TEL:050-8890-4776/050-8890-5524 FAX:050-8890-4786 ◎受付時間/平日9:00〜17:00(土日祝、年末年始12/29〜1/3休み)

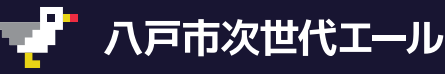

八戸市次世代エール商品券実行委員会事務局

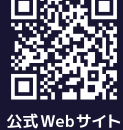

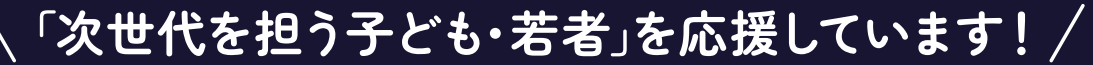

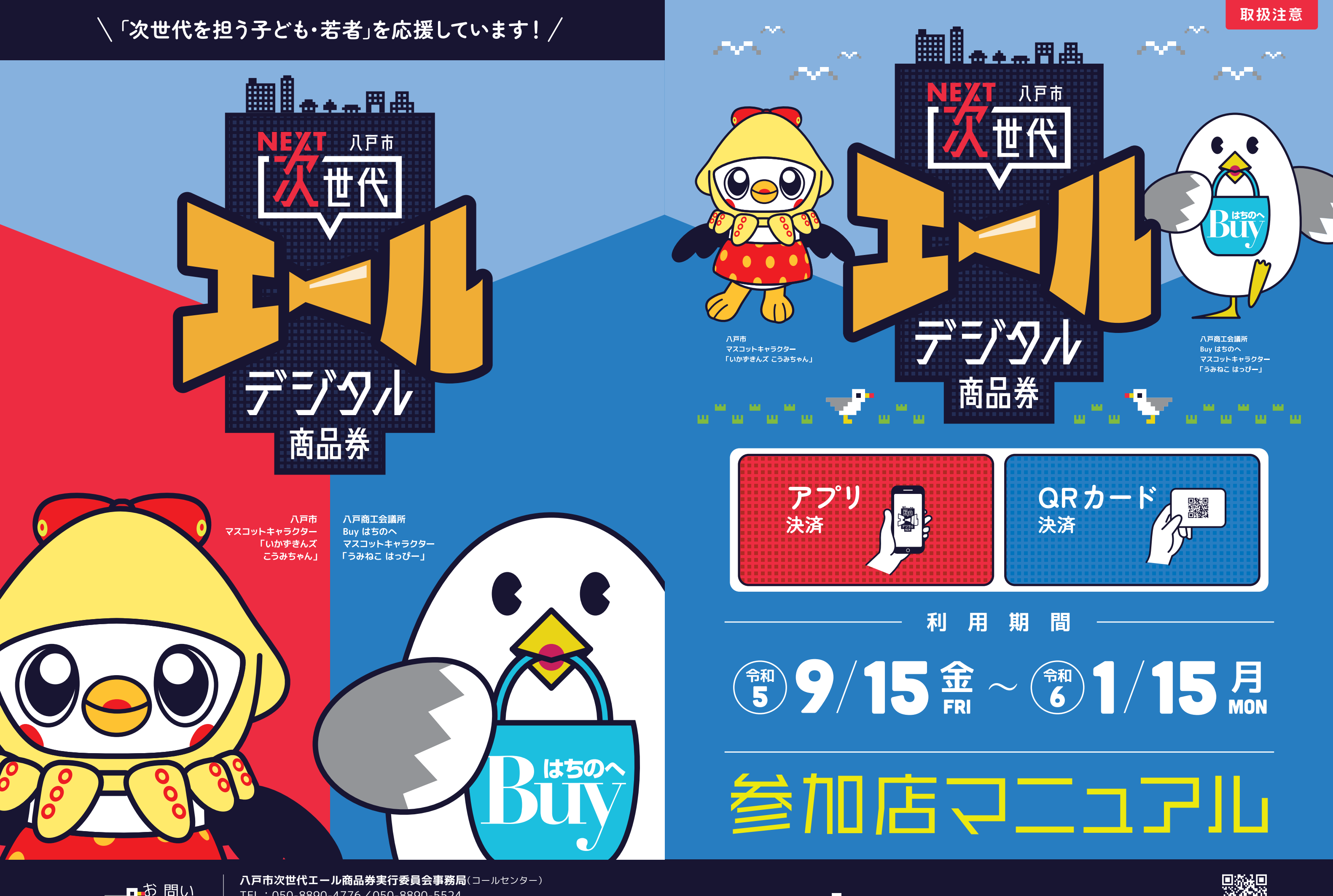

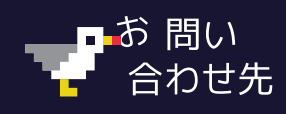

## **目 次**

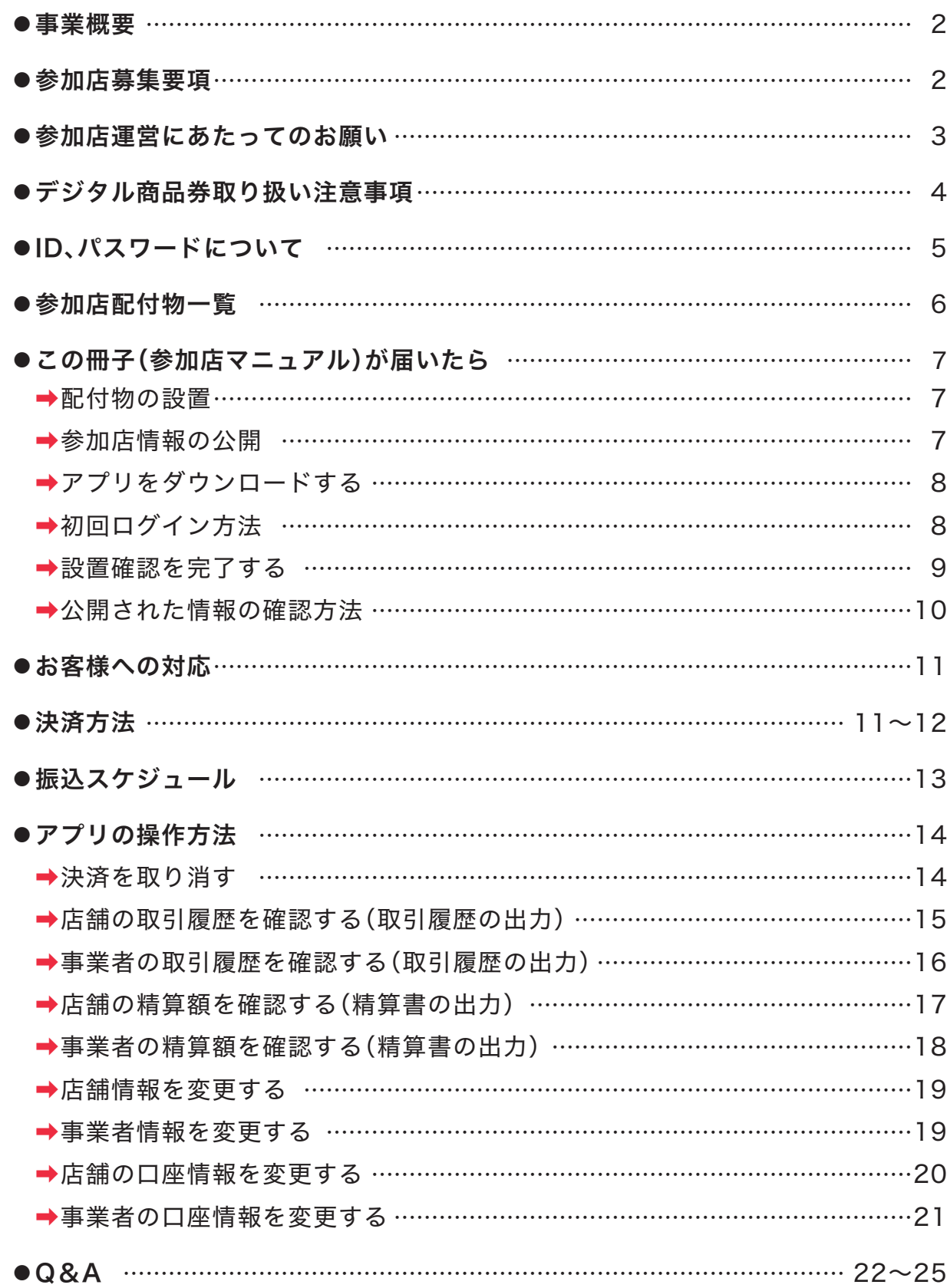

## 事業概要 名 称 八戸市次世代エール 実施運営主体 八戸市次世代エール 八戸市、八戸商工会 株式会社まちづくり 販売期間 令和5年9月15日(金 利 用 期 間 全 令和5年9月15日(金) 利用金額 15,000円 ※プレミアム率50% 10,000円 販売金額 発行口数 約42,000口 ※対 対象者 生年月日が平成13年 生年月日が平成13年

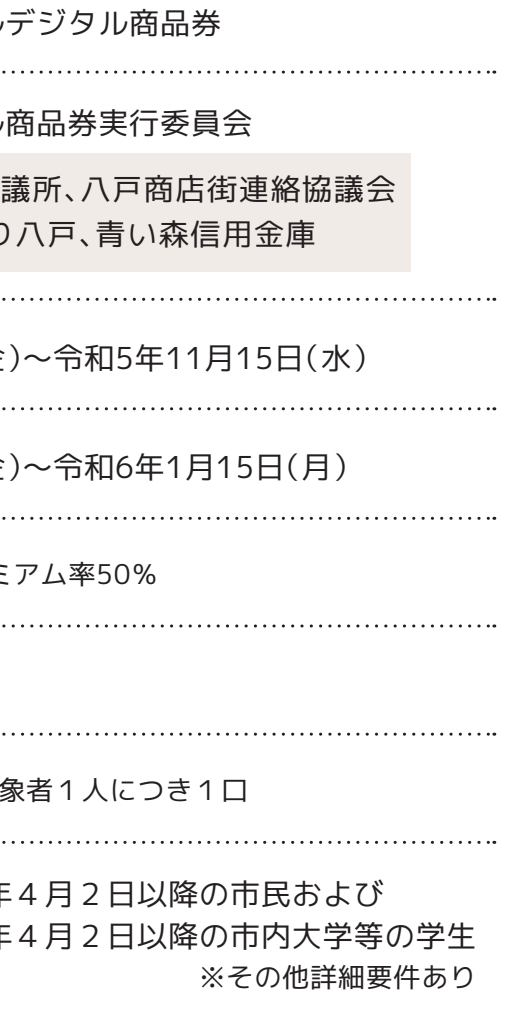

# 参加店募集要項 ◆八戸市内(南郷地区を含む)で営業する店舗 ◆メールアドレスを登録できること ◆登録料:無料 ◆振込(入金)手数料:無料 ◆換金手数料:換金額の1.5% (小売店・飲食店・サービス業等)であること ※金融・風俗・公序良俗に反する事業者等で本事業の趣旨に添わない事業者を除く ※面倒な換金請求を省略するため、システム運用のための手数料を徴収させていただきます。

# **参加店運営にあたってのお願い デジタル商品券取り扱い注意事項**

 本事業はキャッシュレス決済を利用するデジタル商品券事業です。デジタル商品券アプリを 利用することでより便利にご参加いただけます。アプリの使い方でご不明な点がある場合は 事務局(コールセンター)でサポートさせていただきますのでお問い合わせください。

#### 2. 決済方法について

- ○風俗営業等の規制及び業務の適正化等に関する法律(昭和23年法律第122号)第2条に 規定する性風俗関連特殊営業、設備を設けて客に射幸心をそそるおそれのある営業に 要する支払い
- ○特定の宗教・政治団体と関わるものや公序良俗に反するもの
- ※上記の禁止行為、利用対象にならないものによるデジタル商品券の利用が発覚すれば、 損害賠償、登録の取消、換金の拒否その他の処分が生じる場合があります。
- ※デジタル商品券が利用できないものを独自に決める場合は、商品の陳列棚、店頭への掲示、 その他の方法により、お客様(利用者)が予め認識できるように明示してください。

#### 1.デジタル商品券アプリについて

QRシールは必ず掲示してください。参加店申請の際に「お客様の二次元コードを読み取る 方式を実施しますか?(タブレットなどでアプリを利用できる場合)」に「はい」と答えた 参加店は、必ずアプリをダウンロードし、店舗に常時設置してください。また、QRカード 利用者が残高確認を希望した際には**本マニュアルP12**を参考にご対応ください。 参加店登録したにもかかわらず、店舗の都合によりデジタル商品券が利用できなかった場合

は、次回以降のデジタル商品券事業等にご参加いただけない場合があります。

 事務局から送られるメールは必ずご確認ください。 送信アドレスは info@8nohe-digital.com ですので、受信できるようにしてください。 決済確認用メールアドレス宛:売上があった際に通知が送付されます。 担当者メールアドレス宛:事務局からのお知らせが送付されます。 事務局から確認のお電話を差し上げることがあります。 発信番号は050-8890-4776、050-8890-5524です。

#### 3.事務局からの連絡について

 お店独自でデジタル商品券が利用できない商品やサービスを決める場合、そのほか1回あたり の利用限度額を決める場合は、予めお客様(利用者)が認識できるようにしてください。「他割引 企画との併用不可」や「ポイント加算対象外」、「利用上限額」などを定める場合も同様に、予めお 客様(利用者)が認識できるようにしてください(アプリ、レジ、陳列棚、チラシなど)。

 また、「デリバリー代行サービスを使用する場合は、デジタル商品券が利用できない」などの条 件がありましたら、お客様に事前に周知してください。

#### 4.店舗独自の利用ルールがある場合の対応

デジタル商品券の残高が不足する場合、不足分は現金など各店舗で決済可能な方法で対応 してください。また、換金目的の利用を禁止しているため、デジタル商品券で購入した商品は 原則返品できません。

#### 5.デジタル商品券の残高不足、商品の返品について

デジタル商品券アプリでは決済日当日中であれば決済の取り消しを行うことができます。 取り消し後は正しい金額で再度決済を行ってください。決済日翌日以降、またはアプリを利用 していない参加店は取り消しができませんので現金等で調整を行ってください。

### 6.デジタル商品券利用額の訂正について

 デジタル商品券利用に関するトラブル等については、本マニュアルを参考に原則として 各店舗でご対応をお願いいたします。 ※お困りの場合は、事務局(コールセンター)までご相談ください。

#### 7.デジタル商品券利用に関するトラブルについて

#### 8.デジタル商品券ツールのデザイン使用について

 $_3$  実行委員会の許可が必要となりますので事務局(コールセンター)までお問い合せください。 とんどものはない しゅうしょう しゅうしゅうしょう しゅうしゅうしゅうしゅうしゅうしゅうしゅうしゅ

- ●デジタル商品券の利用期間は令和5年9月15日から令和6年1月15日までです。期間が 終了すると自動的に決済はできなくなります。
- ●八戸市内で営業する店舗でのみ使用できます。
- ●デジタル商品券は商品の売買、サービス(役務)の提供の対価として利用できます。従って、 デジタル商品券と現金の交換・売買は禁止されています。
- ●換金目的の利用を禁止しているため、デジタル商品券を利用して購入されたものは返品・ 交換できません
- ●以下のものには使えません。
- ○出資や債務・公共料金の支払い(税金、振込代金、振込手数料、保険料、電気・ガス・水道・ 電話料金、八戸市指定ごみ袋等)
- ○有価証券、金券、宝くじ、商品券(ビール券、清酒券、おこめ券、図書券、店舗が独自発行 する商品券等)、旅行券、乗車券、切手、はがき、印紙、プリペイドカード、クオカード、 バスカード、電子マネーのチャージ等の換金性の高いものの購入
- ○たばこ事業法(昭和59年法律第68号)第2条第1項第3号に規定する製造たばこの購入 (電子たばこを含む)
- ○事業活動に伴って使用する原材料、機器類及び什入商品等の購入
- ○土地・家屋購入、家賃・地代・駐車料等の不動産に関わる支払い
- ○会費、商品及びサービスの引換券等代金を前払いするもの
- ○その他、各参加店舗が指定するもの

○現金との換金、金融機関への預け入れ

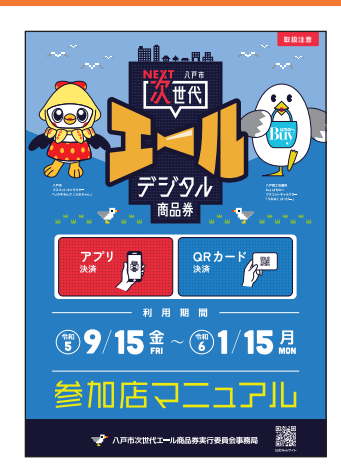

## 短冊ポスター

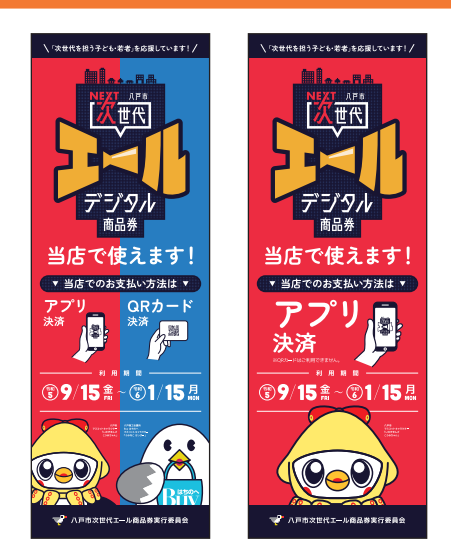

#### QRスタンド

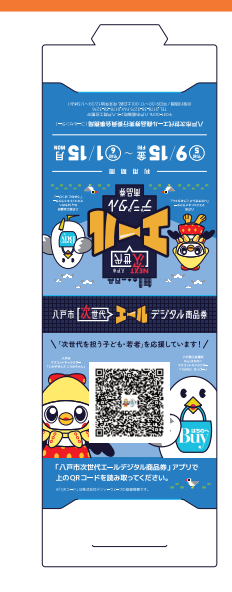

#### のぼり

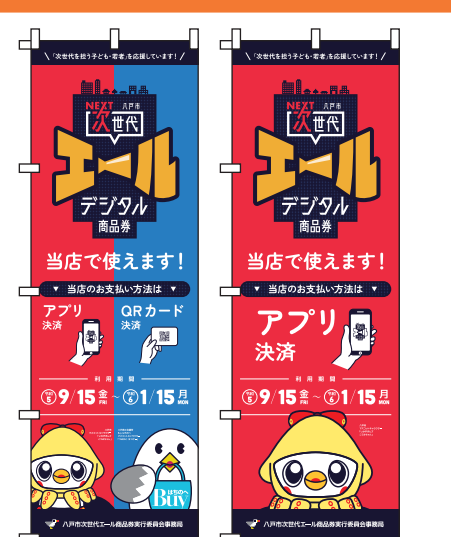

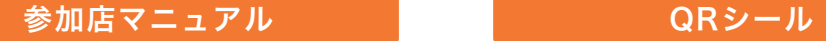

※この冊子

## **ID別機能一覧**

## スイングPOP

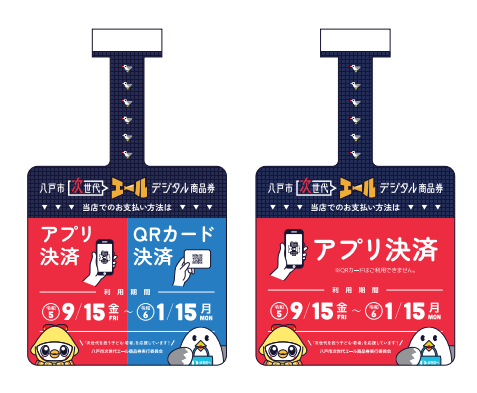

〈店舗コード〉 **QR10001**

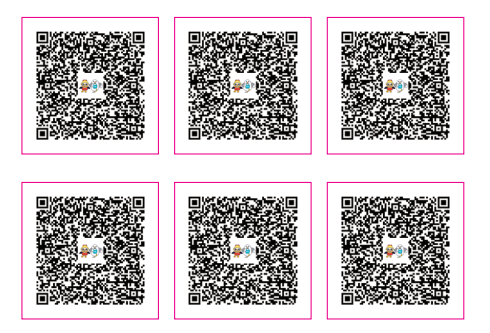

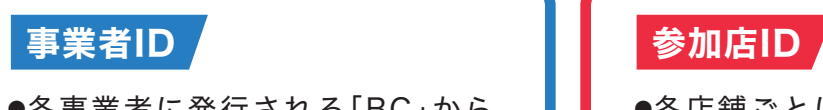

- ●各事業者に発行される「BC」から 始まるID 例「BC000000」
- ●事業者及び参加各店舗の管理が可能

- ●各店舗ごとに発行される「ST」から 始まるID 例「ST000000」
- ●決済及び当該店舗情報の管理が可能

●参加店IDについては今回お送りした案内文にも記載しており、コールセンターにお問い 合わせいただく際の本人確認に利用しますので、アプリを利用する、しないにかかわらず、 失くしたり忘れたりしないようにしてください。また他の人に知られないように厳重に 管理してください。

- ●ID、パスワードはすべての事業者、店舗に発行されます。
- ●ID、パスワードは登録されている担当者メールアドレスにお送りしています。

●ID、パスワードはアプリにログインする際にも利用します。

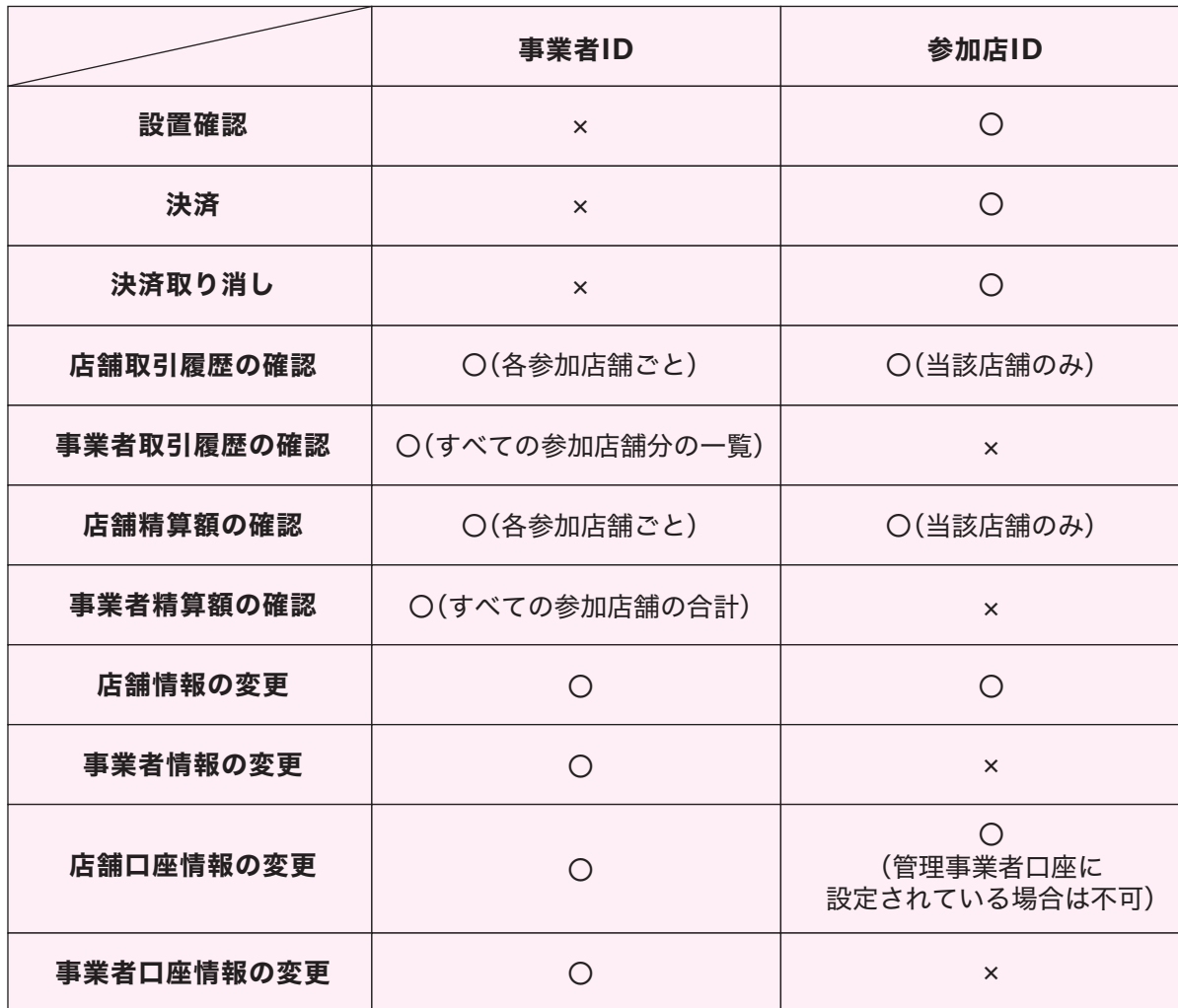

#### 八戸市次世代エールデジタル商品券 参加店マニュアル

# **ID、パスワードについて そうしょう そうしゃ そうしゃ あいしゃ あい あい店配付物一覧**

# **アプリを利用する店舗**

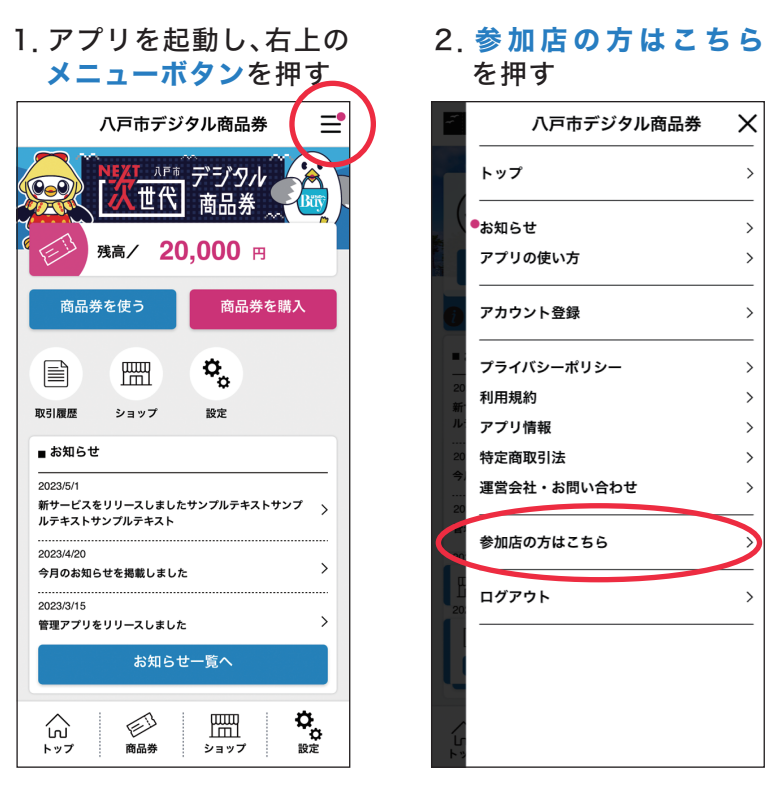

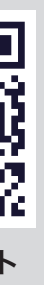

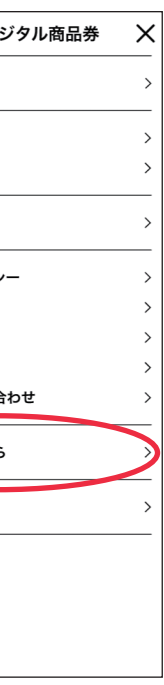

## 3.ID、パスワードを入力 してログインする

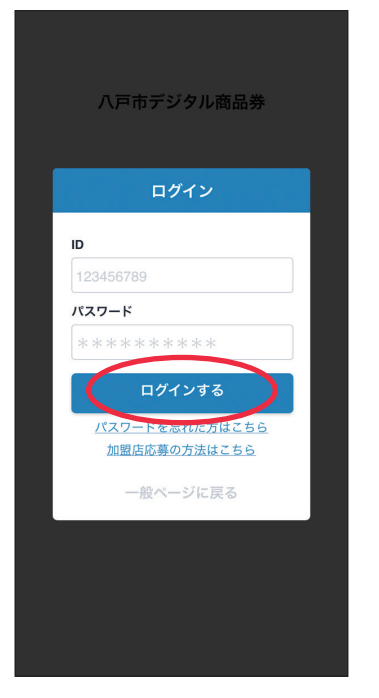

デジタル商品券アプリ

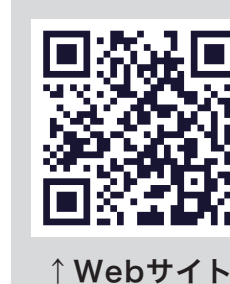

**Web**サイトよりダウンロードしてください。 **https://8nohe-digital.com/yell/**

# **この冊子(参加店マニュアル)が届いたら…**

# **配付物の設置**

コールセンターに店舗情報公開依頼の お電話ください。

- ●配付物がそろっているか確認してください。スイングPOP・短冊ポスター、のぼり は、QRカードが使える店舗と使えない店舗で表示が異なりますのでご注意くだ さい。
- ●スイングPOP·短冊ポスター·のぼりを店頭のお客様の見やすい場所へ掲示して ください。
- ※デジタル商品券利用開始日(9月15日)より前に配付物が届いた場合は中身を確認し、利用開始 日に掲示を開始してください。
- ※複数台レジを持っているなどでQRシールやスイングPOPが足りない場合は事務局(コール センター)へお問い合わせください。

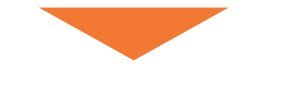

# **参加店情報の公開**

デジタル商品券利用の準備ができた店舗はデジタル商品券利用可能店舗として Webサイトやデジタル商品券アプリで公開されます。

手続きは次ページ以降をご覧ください。

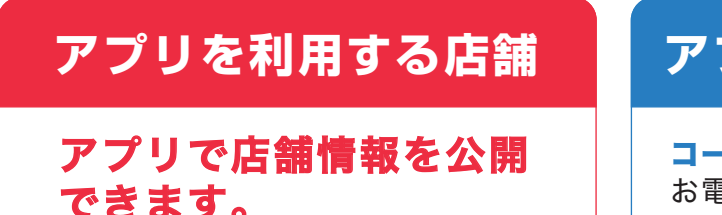

**050-8890-5524**

# **アプリを利用しない店舗**

デジタル商品券の決済準備ができていない参加店にお客様が来店してしまわないよう、 参加店からのご連絡をいただいてから店舗情報を公開しています。お手数をおかけ しますが皆様のご協力をお願いします。

※商品券利用開始日(9月15日)より前に配付物が届いた場合は、配付物の内容を確認し、 問題がなければ事前に店舗情報を公開することが可能です。お電話もしくはアプリの操作を 行ってください。その場合は9月15日に掲示を開始し、デジタル商品券の利用を開始して ください。

# アプリをダウンロードする

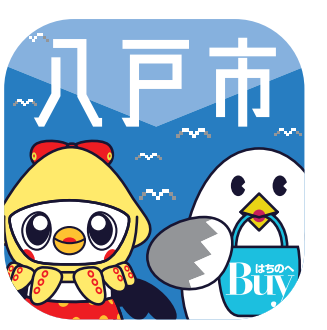

# 初回ログイン方法

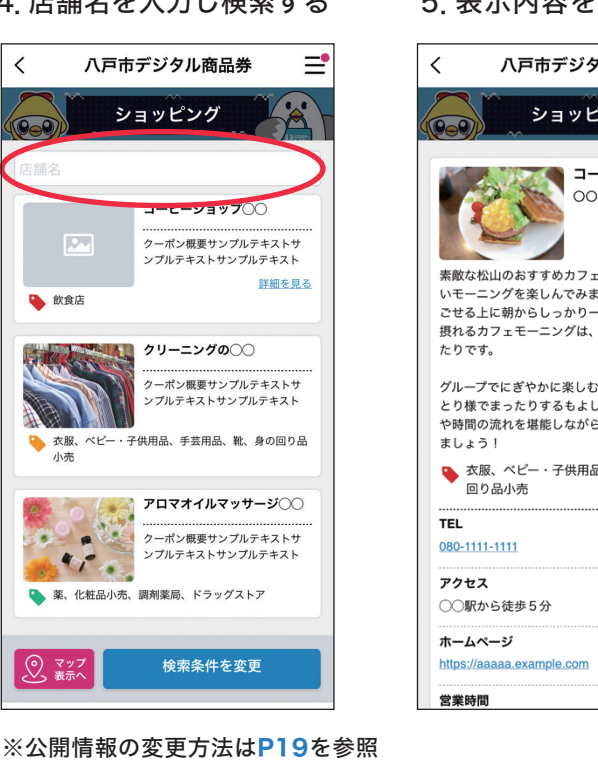

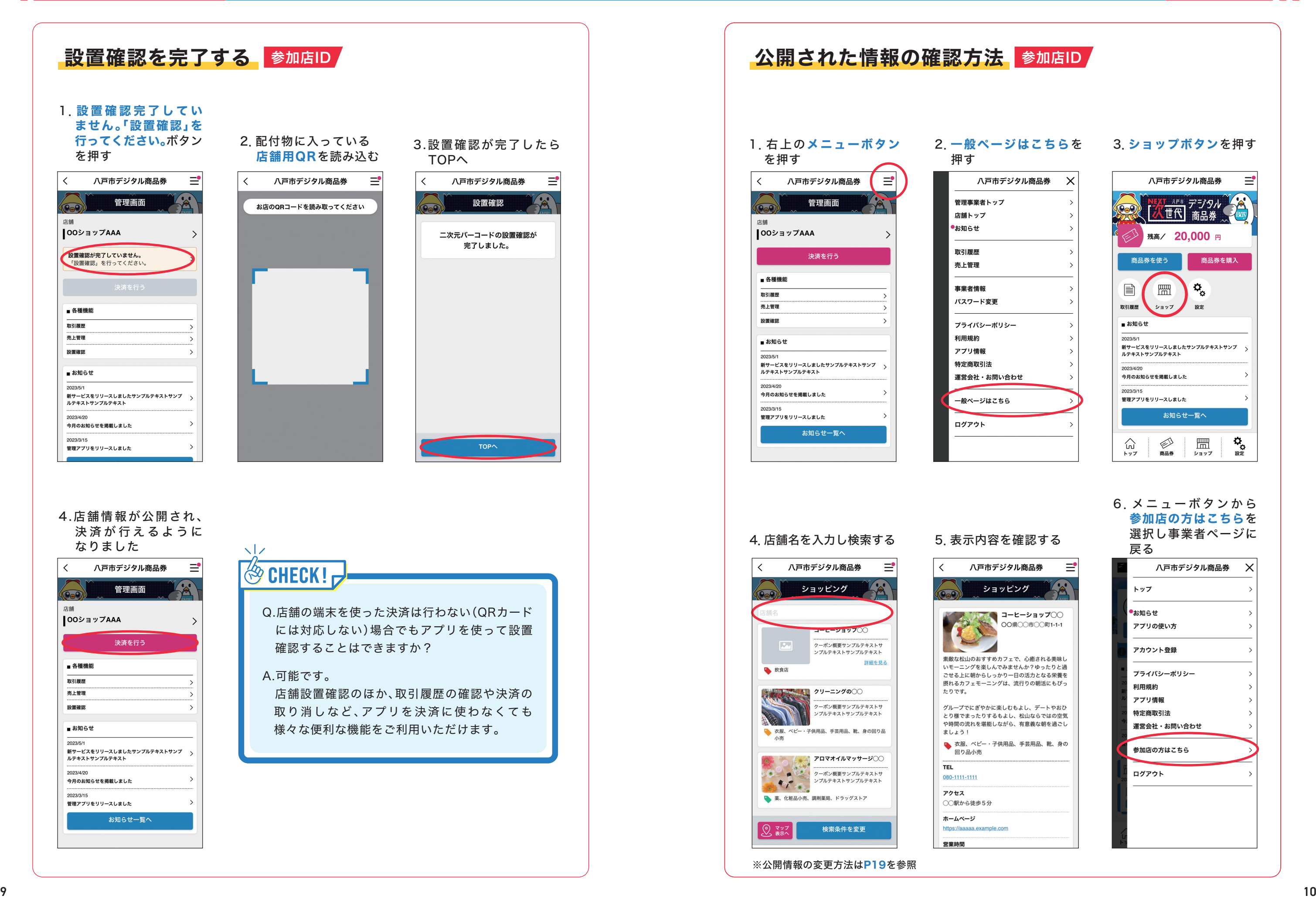

## 3.ショップボタンを押す

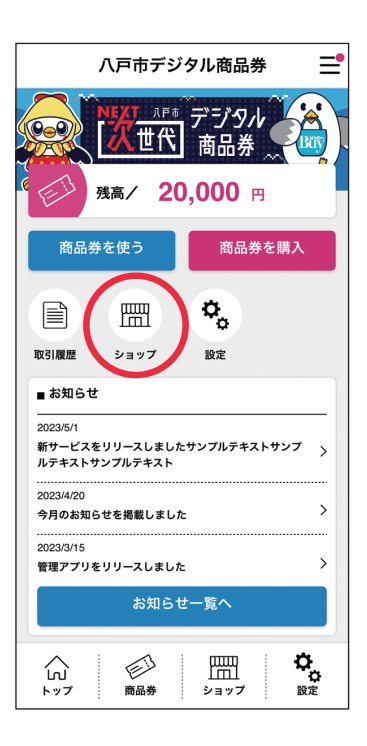

#### 6. メニューボタンから 参加店の方はこちらを 選択し事業者ページに 戻る 八戸市デジタル商品券  $\times$

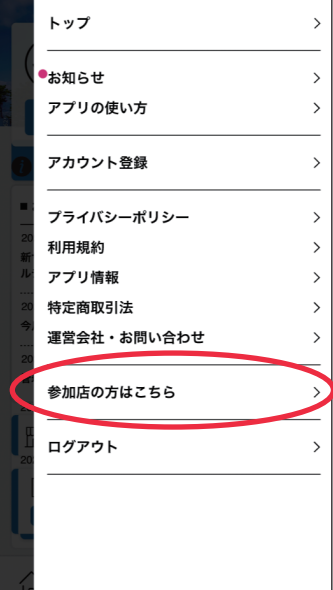

ショッ

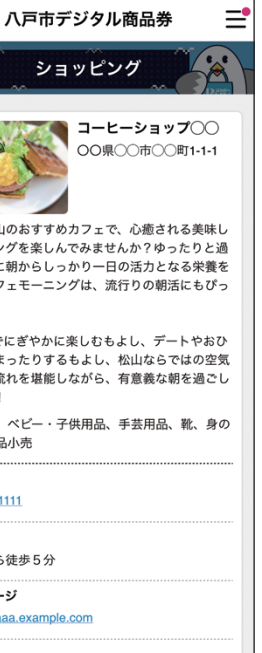

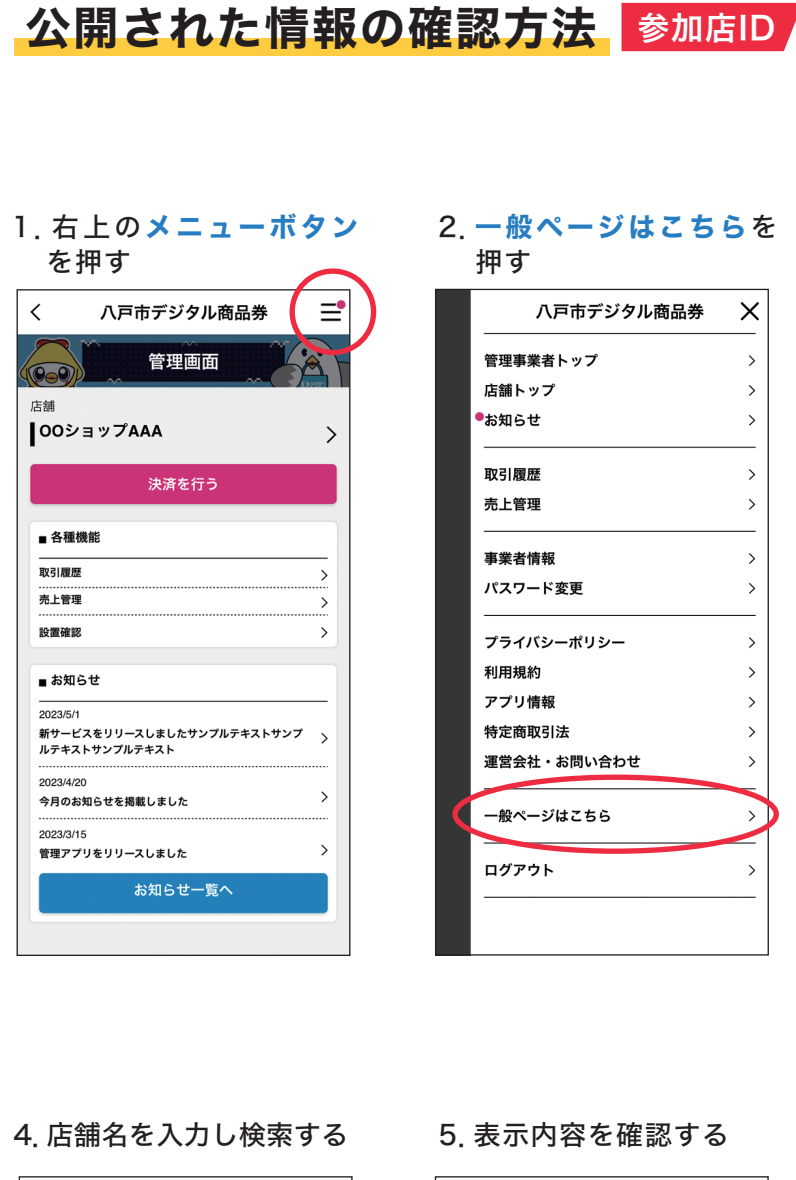

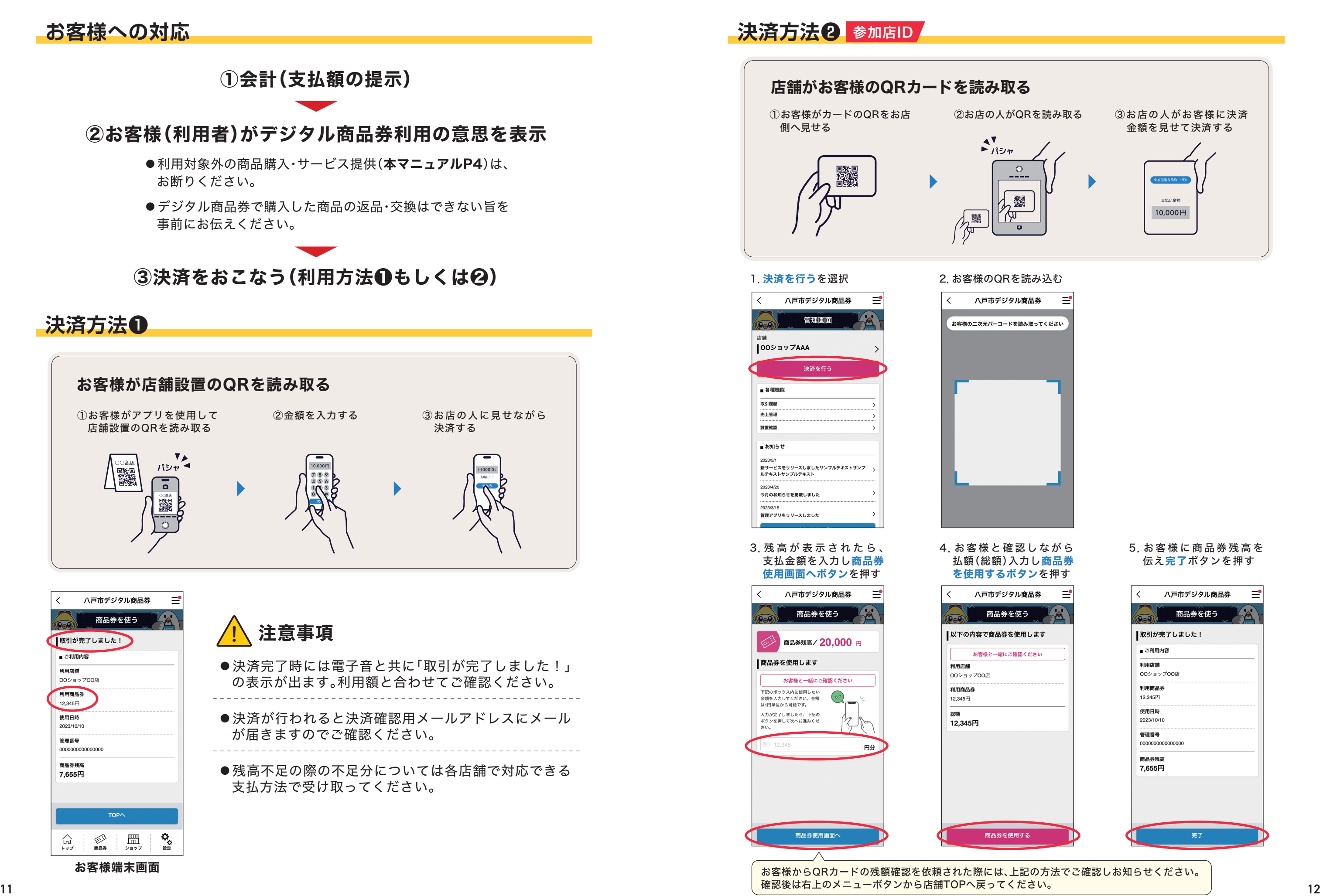

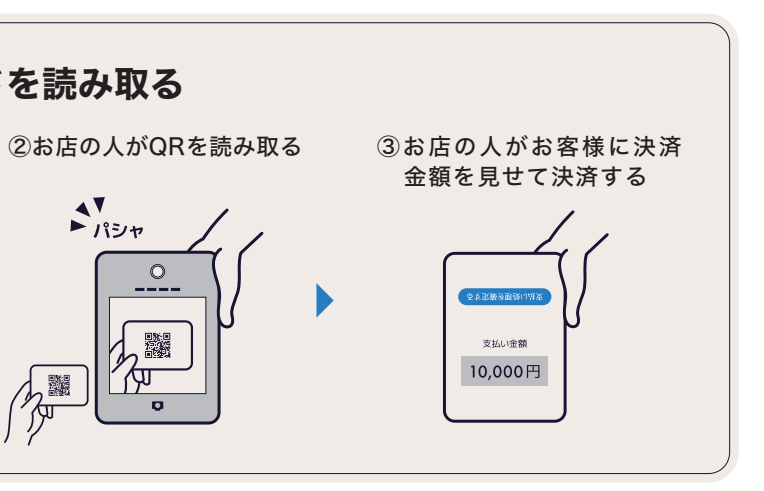

 $\sqrt{\frac{2}{\pi}}$ 

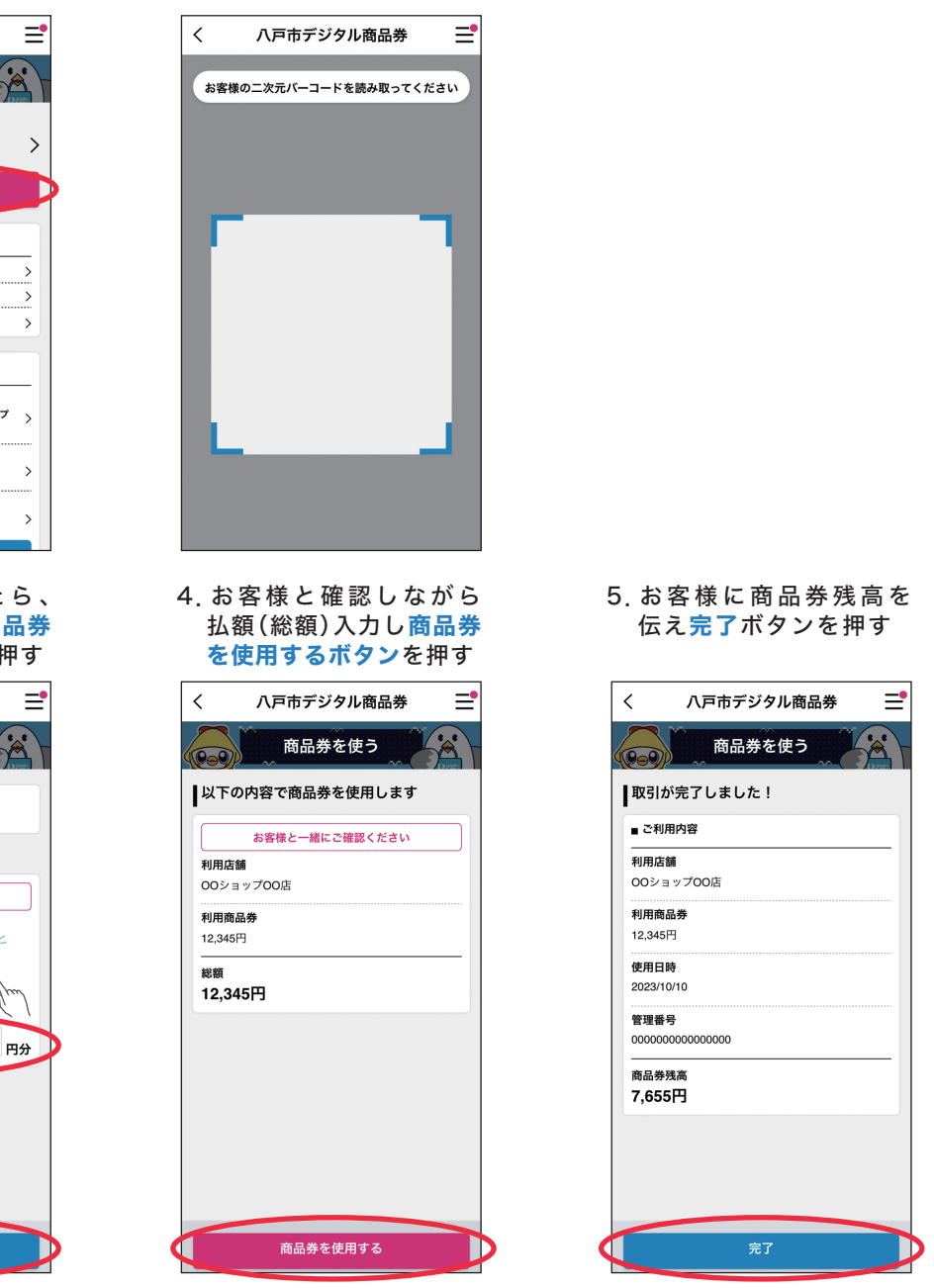

八戸市次世代エールデジタル商品券 参加店マニュアル

月2回自動振り込み

換金手数料1.5%は自動的に差し引かれます。

# **振込スケジュール アプリの操作方法**

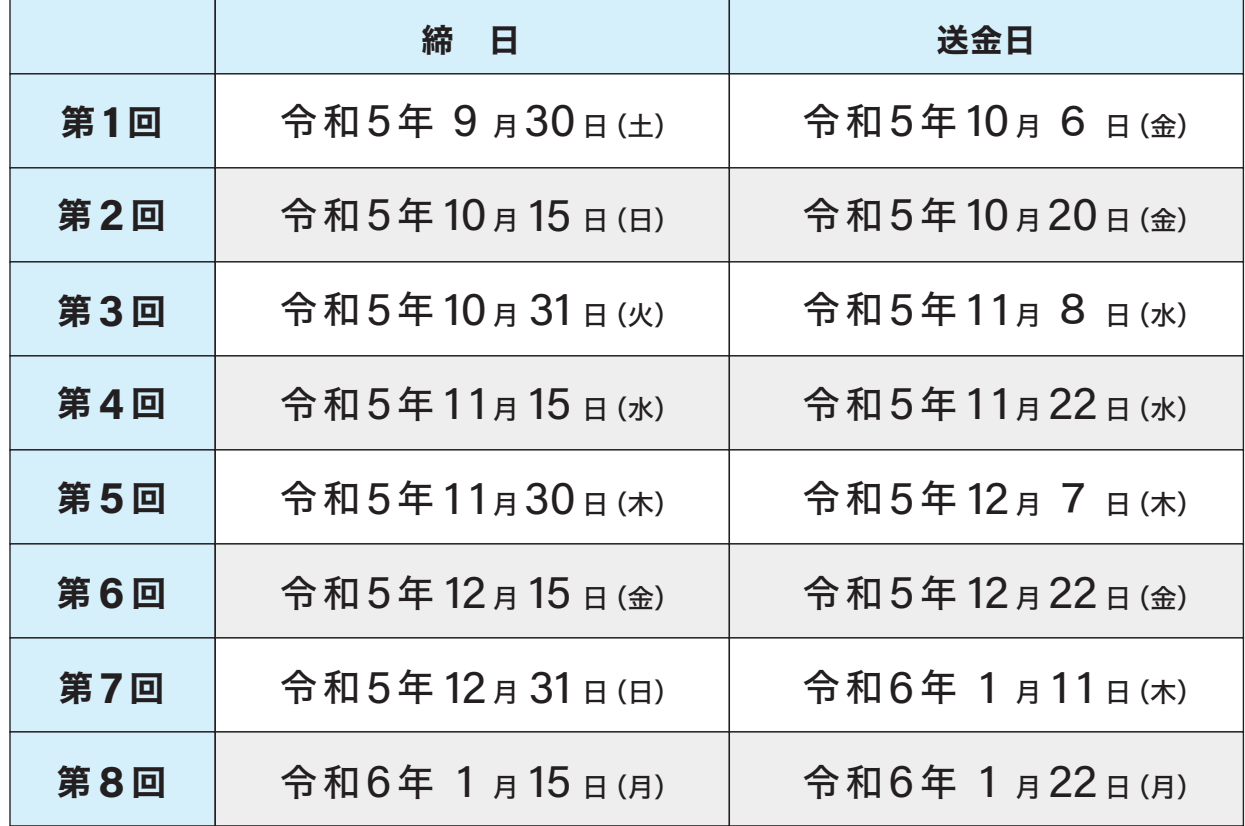

#### 1.取引履歴を選択 八戸市デジタル商品券  $\langle$  $\equiv$  $\left\langle \right\rangle$ 管理画面  $\overline{\mathbf{c}}$ 店舗 OOショップAAA 表示期間 2023年 決済を行う 2023年 ■ 各種機能 取引履歴 取引履歴 売上官社 設置確認 ■ お知らせ 商品券 12,345 円 2023/5/1 2023/5/1<br>新サービスをリリースしましたサンプルテキストサンプ<br>ルテキストサンプルテキスト 2023/10/10 12:12 決済番号: 84379438 2023/4/20 金額内訳 今月のお知らせを掲載しました 2023/3/15 =====…=<br>管理アプリをリリースしました お知らせ一覧へ 商品券 5,000 円 2023/10/5 12:12<br>決済番号:81342368

<mark>➡</mark> 決済を取り消す<mark>\_参加店ID</mark>

## 入金口座

参加店申請時に登録された口座に入金されます。

#### 振込名義

八戸市次世代エール商品券実行委員会

## 取引履歴、精算額の確認方法

デジタル商品券アプリから確認、ダウンロードいただけます。 操作方法は次ページ以降をご確認ください。

※アプリのない方は事務局(コールセンター)までお問い合わせください。

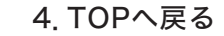

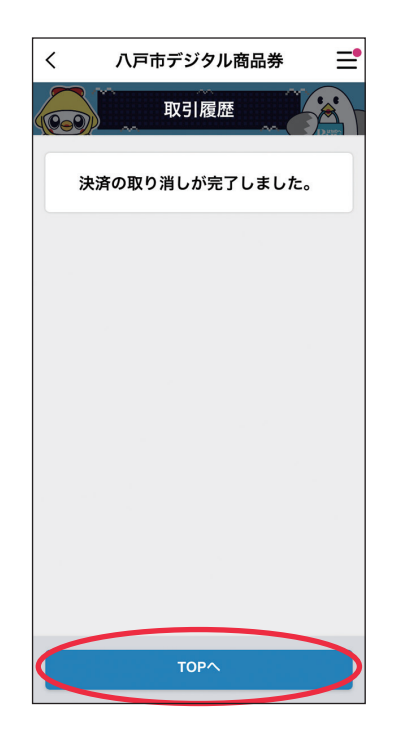

 $\sqrt{2}$ **CHECK!** 

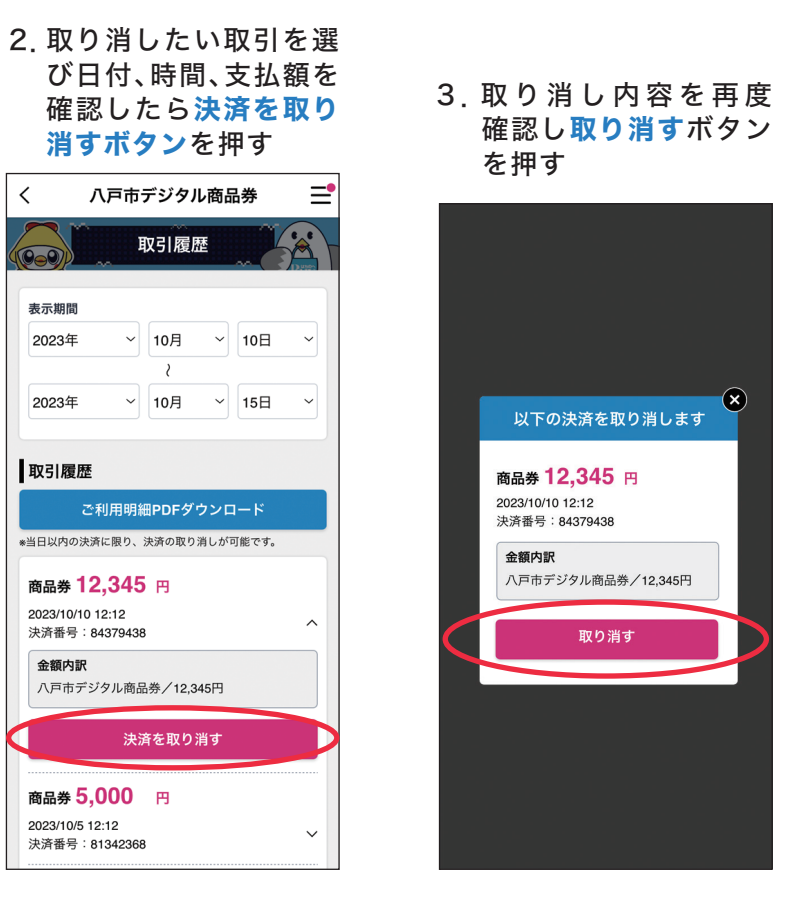

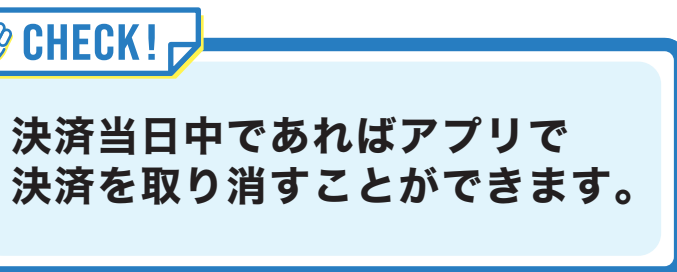

#### 3.PDFもしくはCSVがダウンロードされます。

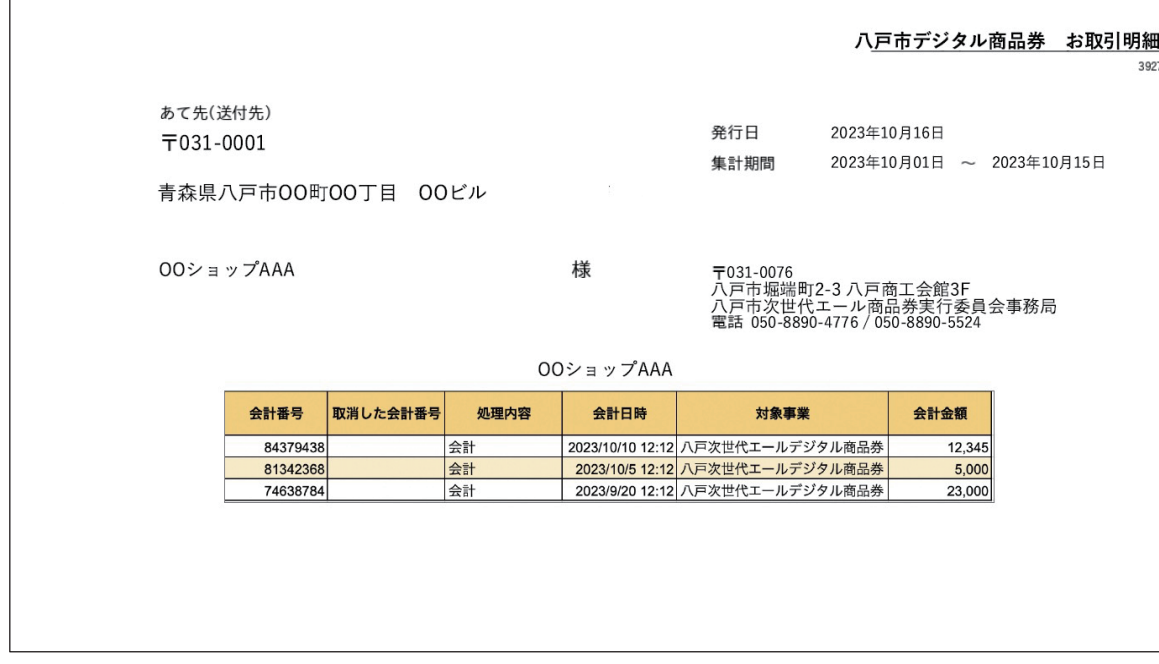

 $\odot$ 

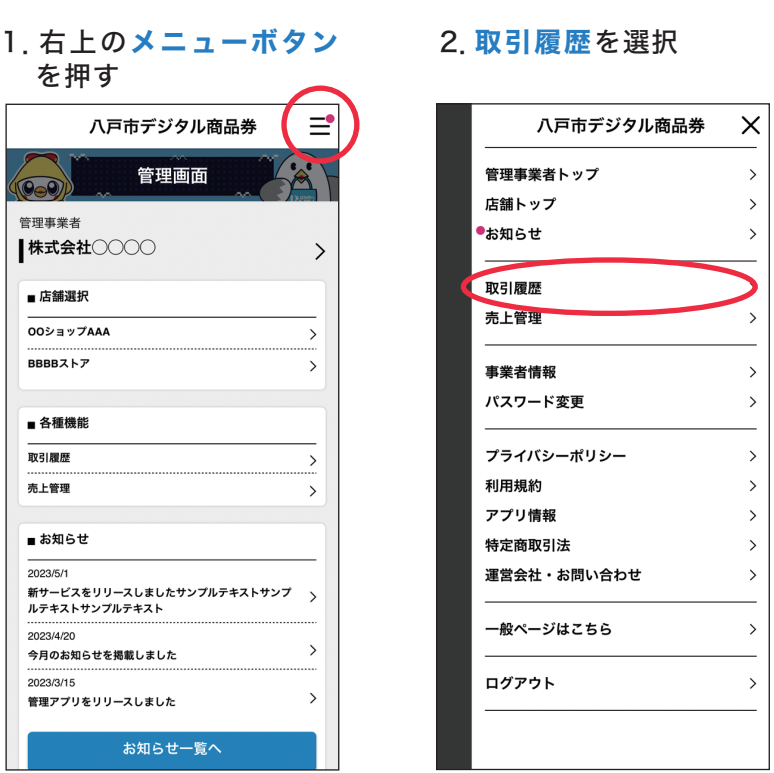

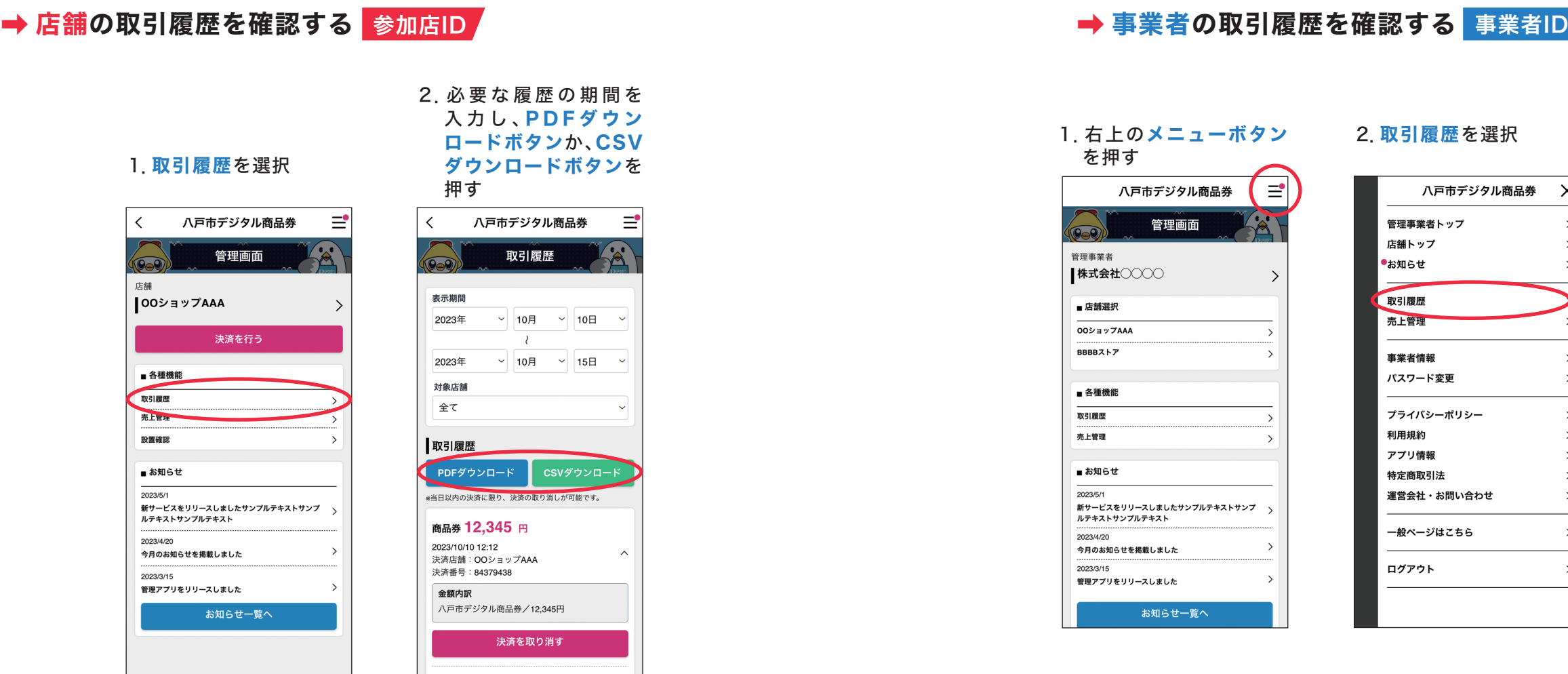

#### 4.PDFもしくはCSVがダウンロードされます。

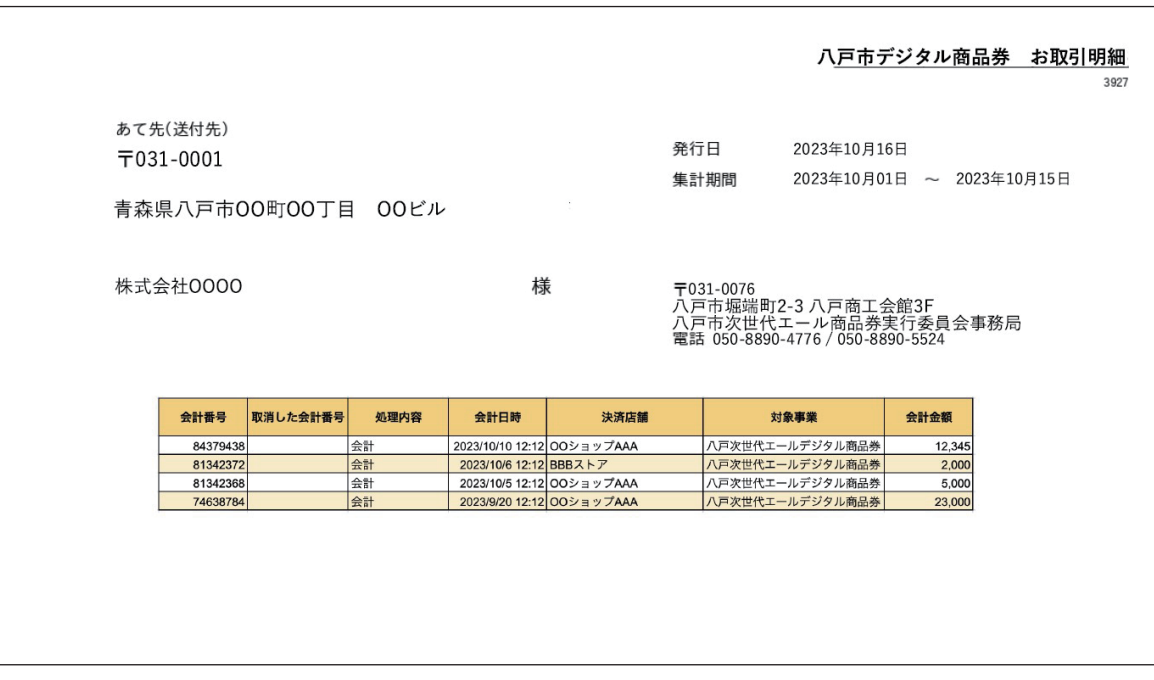

※事業者は「1.」で店舗を選択すると店舗ごとの取引履歴も確認できます(本マニュアルP15参照)

3.必要な履歴の期間を 入力し、PDFダウン ロードボタンか、CSV ダウンロードボタンを 押す

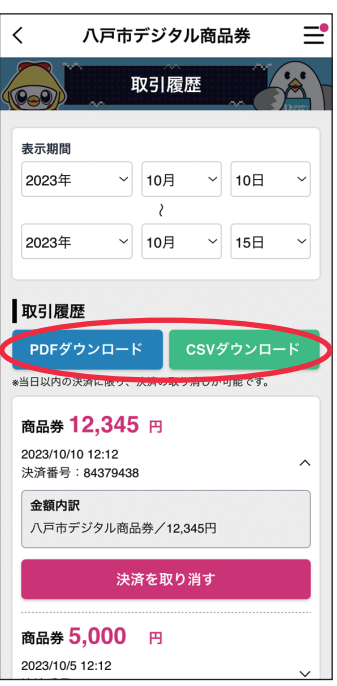

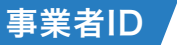

2.必要な精算書の精算書 PDFダウンロードボ 1.売上管理を選択 タンを押す  $\equiv$  $\equiv$ 八戸市デジタル商品券  $\lambda$ 八戸市デジタル商品券  $\overline{\phantom{0}}$ 管理画面 売上管理  $\sqrt{2}$ 店舗 **■現在の売上残金** OOショップAAA 17,345 円 決済を行う 精算 ■ 各種機能 **■ 入金履歴**<br><sub>※過去3ヶ月の精算書を確認できます。</sub> 取引履歴 売上管理 |<br>|D:00853<br>締日:2023/9/30<br>ステータス:精算完了(2) 10,000円 特置確認 ■ お知らせ 精算書PDFダウンロード 2023/5/1 \_\_\_\_\_\_\_\_\_\_<br>新サービスをリリースしましたサンプルテキストサンプ <sub>〉</sub><br>ルテキストサンプルテキスト 5,000円  $9023/4/20$ \_\_\_\_\_\_\_\_\_\_\_<br>| 今月のお知らせを掲載しました 精算書PDFダウンロード 2023/3/15 ー<br>管理アプリをリリースしました ID:00002<br>請求日:2023/8/31<br>ステータス:精算完了(2023/9/2) 4,800円 お知らせ一覧へ 精算書PDFダウンロード

#### 3.PDFがダウンロードされます。

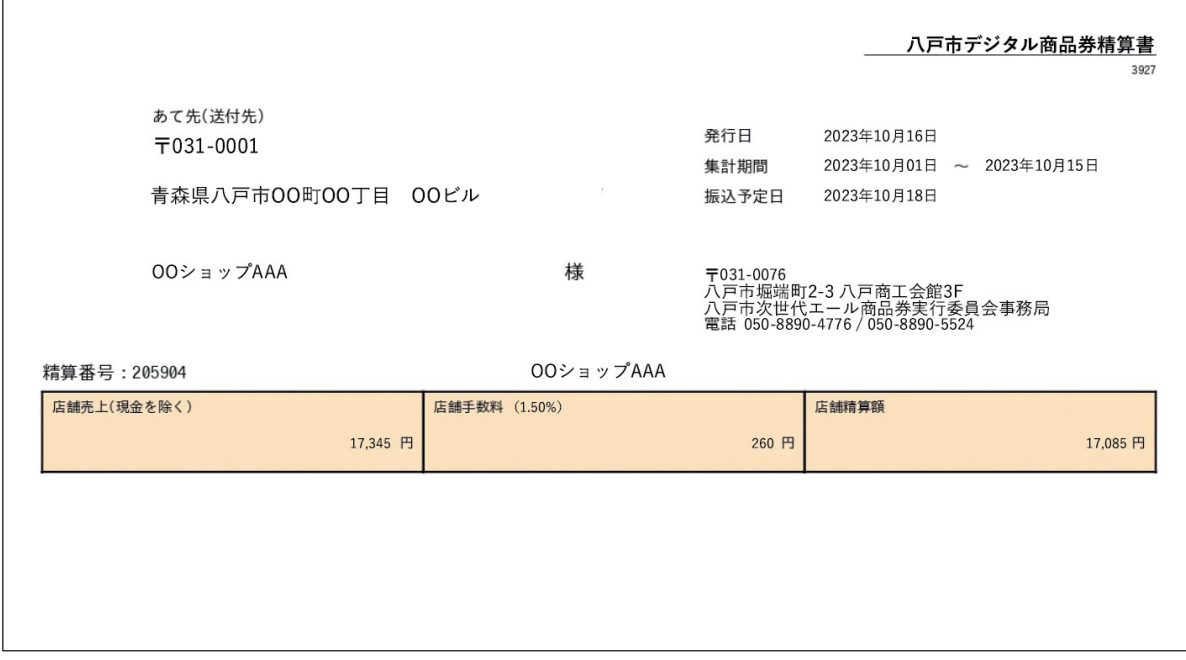

#### ➡ 店舗の精算額を確認する <mark>参加店ID /</mark> ファイン アンディスプレス マイクリン マイクラン マイク精算額を確認する → 事業者の精算額を確認する 事業者ID

を押す

 $\overline{\mathbb{R}}$ 

管理事業者

|株式会社(

■ 店舗選択

**BBBB**<sub>2</sub>トア

■ 各種機能

取引履歴

……………<br>売上管理

■ お知らせ

2023/5/1

 $2023/4/20$ 

2023/3/15

i.

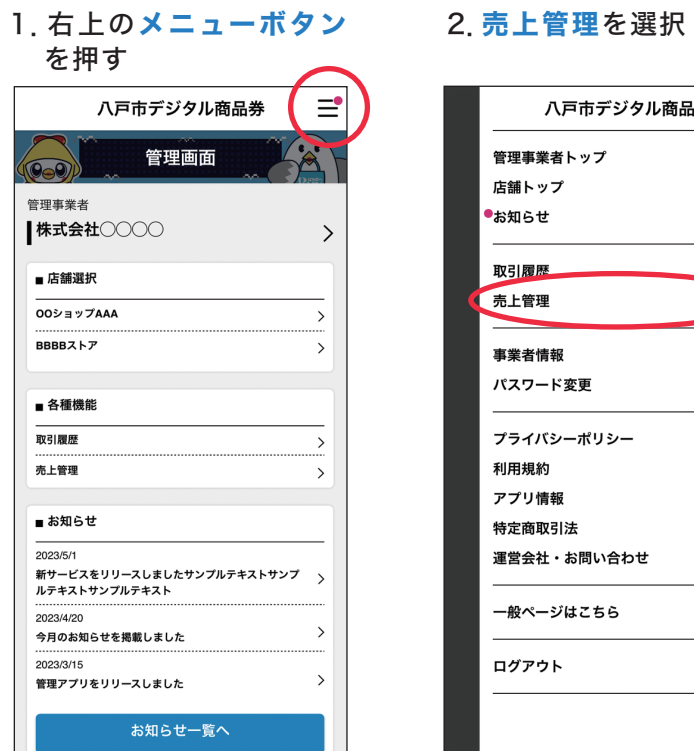

#### ※事業者は「1.」で店舗を選択すると店舗ごとの売上管理も確認できます(本マニュアルP17参照)

#### 4.PDFがダウンロードされます。

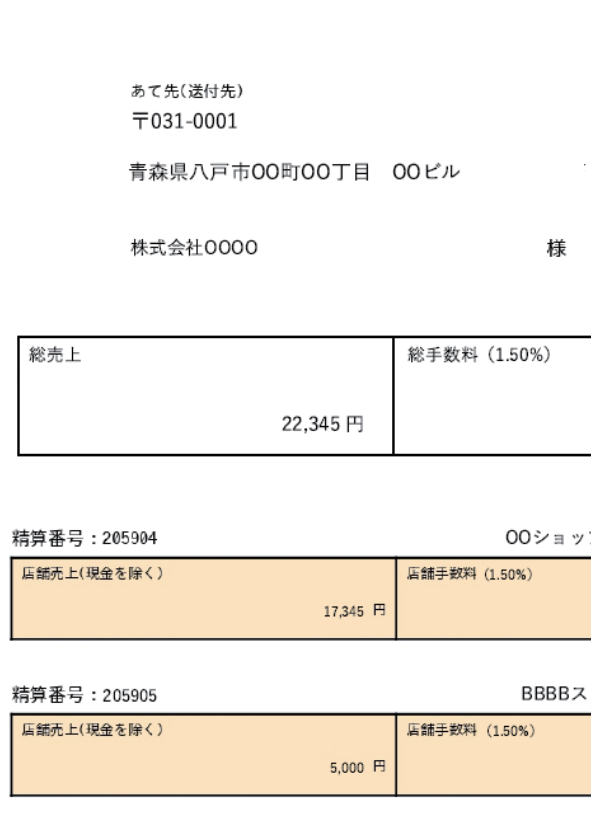

#### 3.必要な精算書の精算書 PDFダウンロードボタ ンを押す

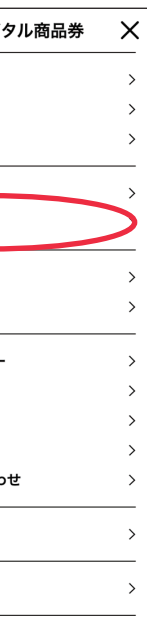

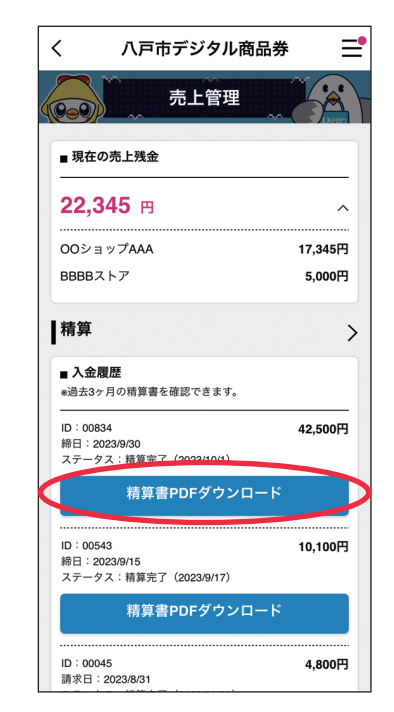

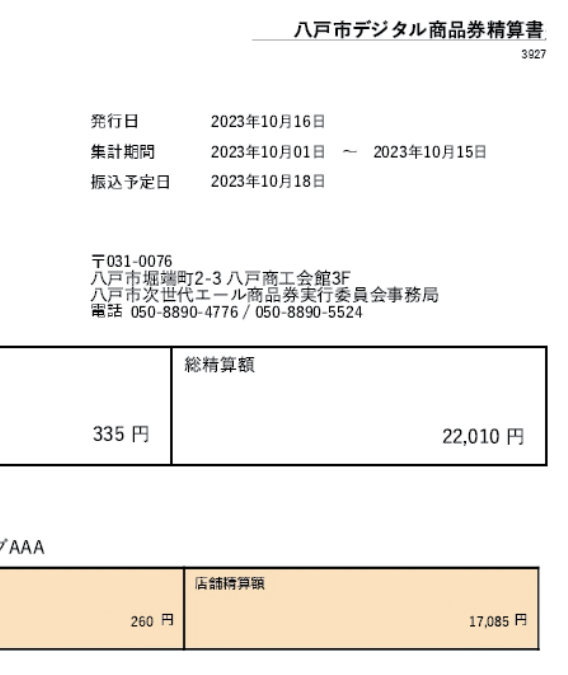

いトア 店舗精算額 **75 円** 4,925  $\overline{H}$ 

※店舗の所在地の修正については事務局が 公開されます。

# → 事業者の情報を変更する 事業者ID

1. 事業者名右側の>ボタン を押す

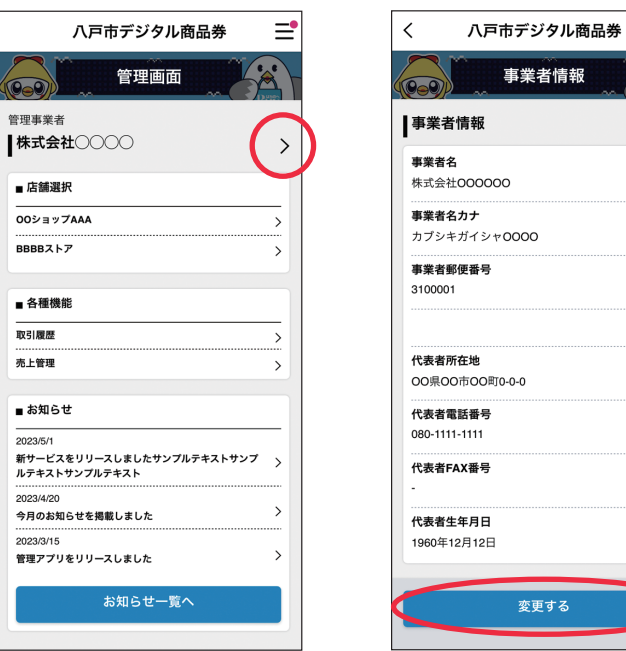

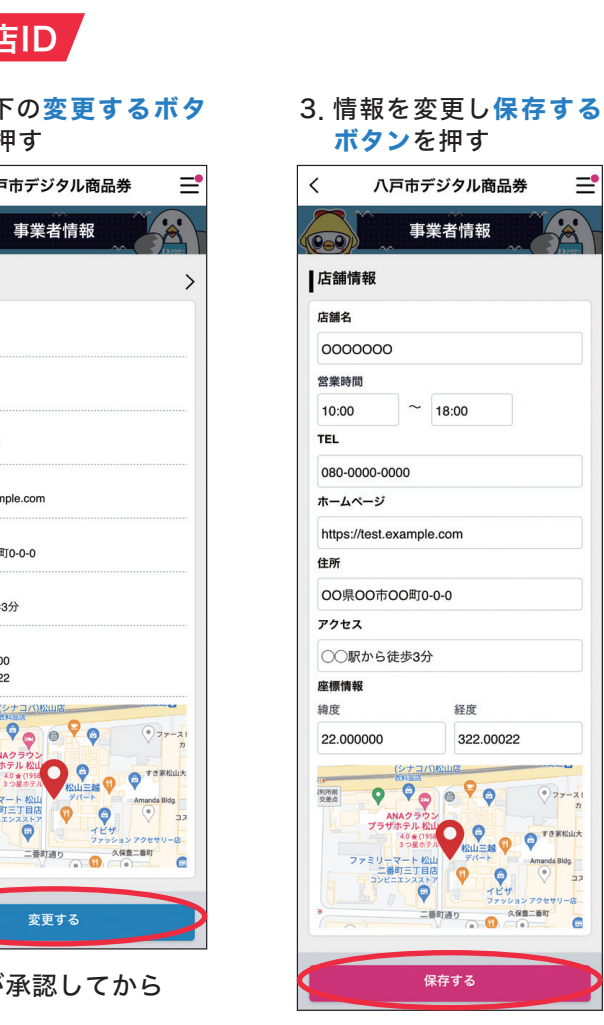

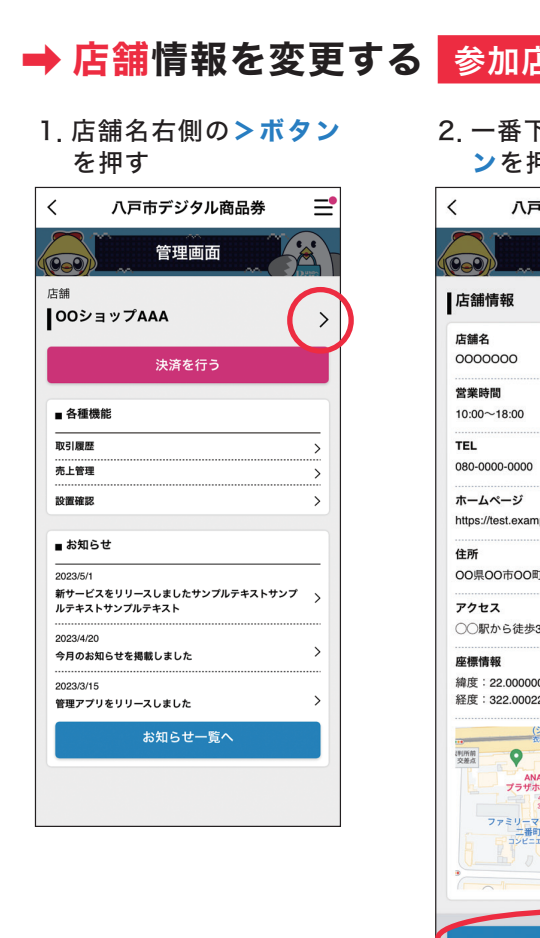

2.一番下の変更するボタン

 $\equiv$ 

 $\mathcal{A}$ 

を押す

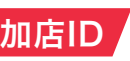

## 2. 精算右側の>ボタンを

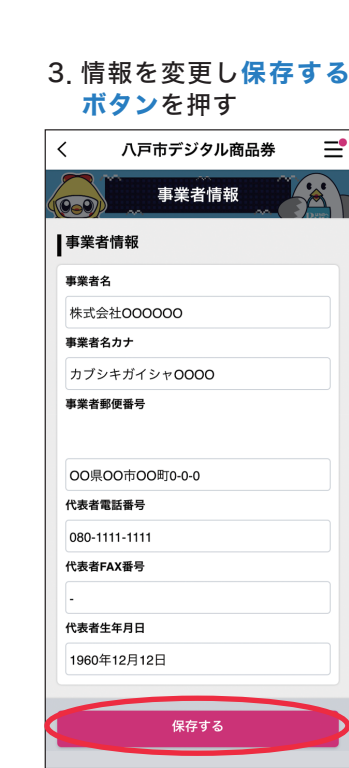

八戸市デジタル商品券

事業者情報

 $\sim 18:00$ 

経度

Îõ,

保存する

322.00022

**MORE OF PARKING**  $\nabla$ 

二番町通り 3保豊二番町

 $\odot$ <sub>77</sub>

 $\odot$ 

 $\equiv$ 

# 参加店ID タイム しょうしょう しゅうしゃ おおし マイト 一つのころ <mark>今加店ID 参加店ID あたち かんちょう こうしん きんじょう きんちょう きんちょう きんちょう きんちょう きんちょう きんちょう きんちょう きんちょう きんちょう きんちょう きんちょう きんちょう きんちょう きんちょう しょういん きんちょう しょういん しゅういん しゅうしょく</mark>

振込口座が管理事業者口座に設定されている場合は、 変更を保存しても振込先は変更されません。 変更内容を保存した後、事業者IDで振込先設定を各店舗 口座に変更してください。 ※本マニュアルP21参照

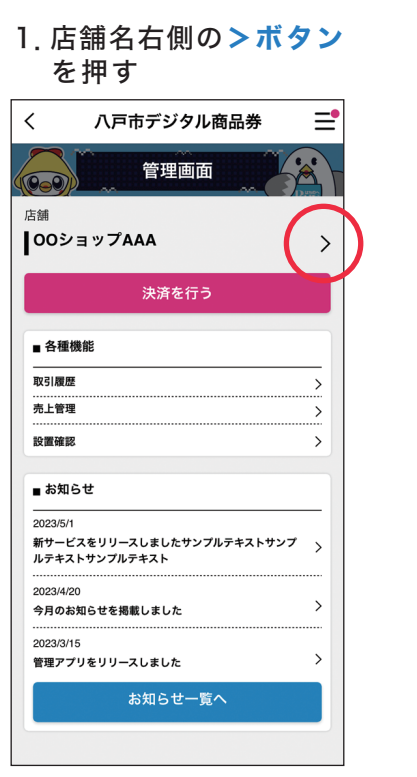

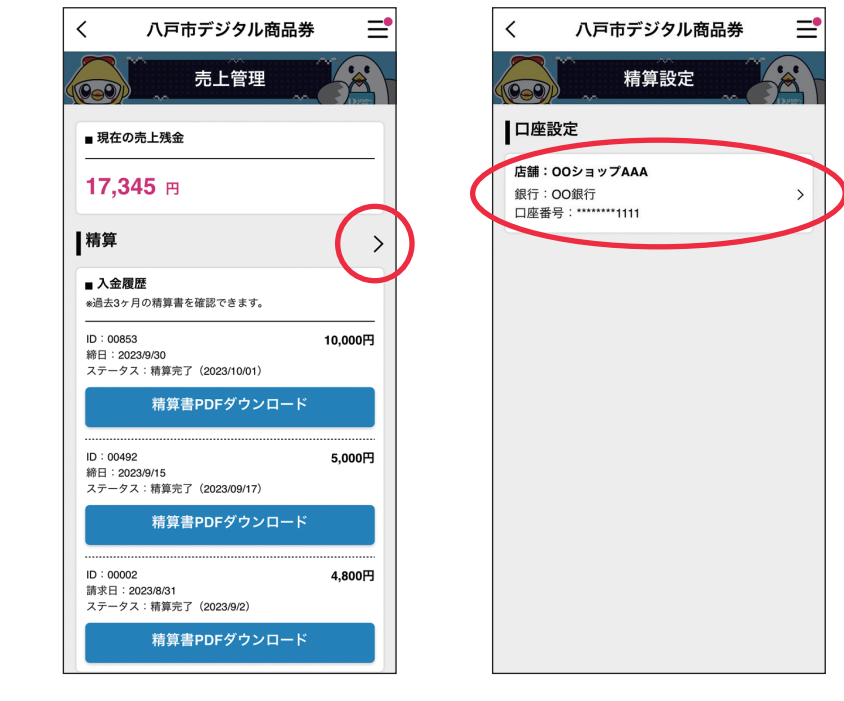

押す

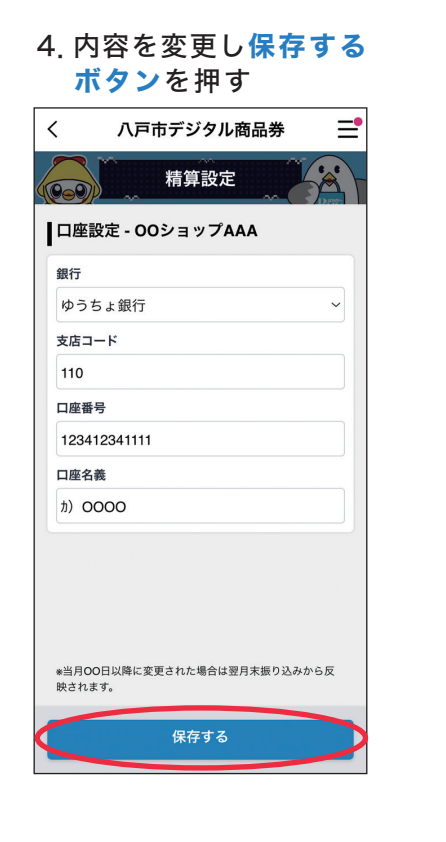

締日の23時59分までに変更保存が完了した場合に、次回 以降、変更後の口座に入金されます。

※事業者は「1.」で店舗を選択すると店舗情報も変更できます(上記:「店舗情報を変更する」を参照) 19 20

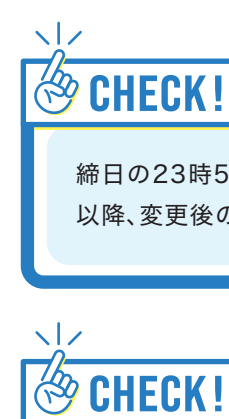

#### 3.口座情報を選択

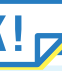

→ 事業者の口座情報を変更する 事業者ID

#### 4.事業者の口座情報を選択 5.内容を変更し保存する ボタンを押す

※4で基本設定ボタンを 押すと振込先口座を選 択することもできます。

八戸市デジタル商品券

精算設定

\*「各店舗口座」への振り込みを設定するには各加盟店の口

締日の23時59分までに 変更保存が完了した場合 に、次回以降、変更後の 口座に入金されます。

 $\bigotimes$  CHECK!  $\mathsf{C}$ 

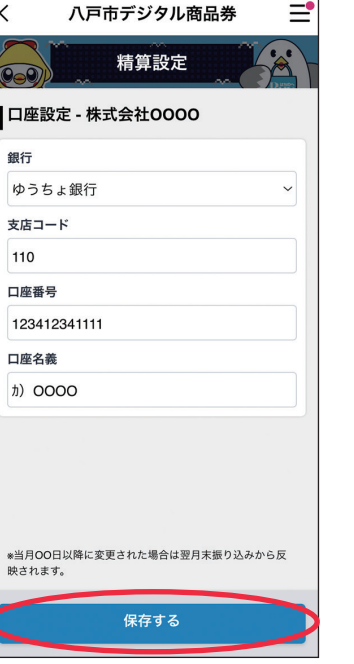

#### ※事業者は「1.」で店舗を選択すると店舗の口座情報も変更できます(本マニュアルP20参照)

#### 1.右上のメニューボタン を押す

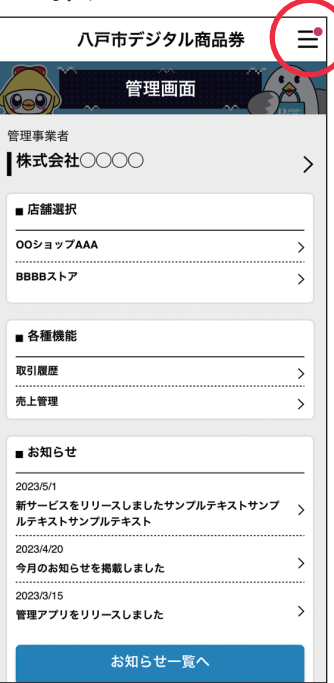

# 2.売上管理を選択 3.精算右側の>ボタンを

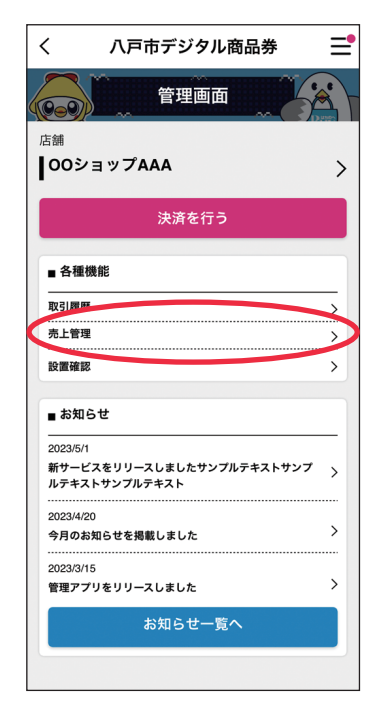

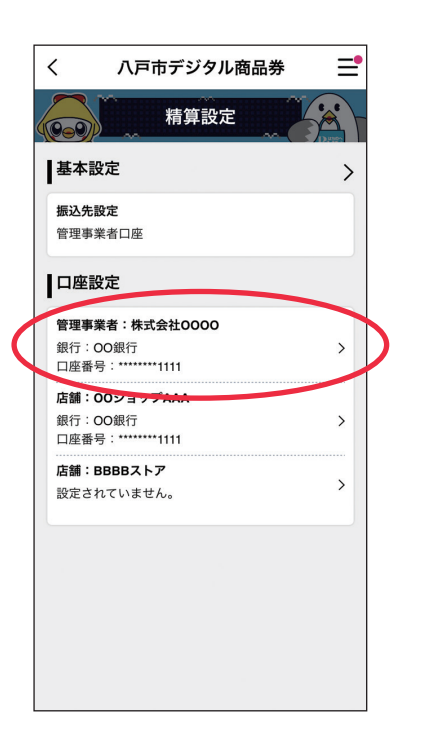

押す

**■ 現在の売上残金** 

22.345 円

OOショップAAA

**BBBBZ** 

■ 入金履歴

ID: 00543

ID:00045<br>請求日:2023/8/31

 $\langle$ 

 $\sqrt{2}$ 

▌基本設定

■ 振込先設定

南太郎中にティボセロ

○ 管理事業者口座 ○各店鋪口座

■ <del>・、…………</del><br><sub>※過去3ヶ月の精算書を確認できます。</sub>

|<br>|D:00834<br>|締日:2023/9/30<br>ステータス:精算完了(2023/10/1)

iD - 00343<br>締日:2023/9/15<br>ステータス:精算完了(2023/9/17)

精算書PDFダウンロード

精算書PDFダウンロード

精算

 $\langle$ 

 $\overline{\phantom{0}}$ 

八戸市デジタル商品券

売上管理

 $\equiv$ 

17,345円

 $5.000H$ 

42,500円

10.100円

4.800円

 $\equiv$ 

 $\rightarrow$ 

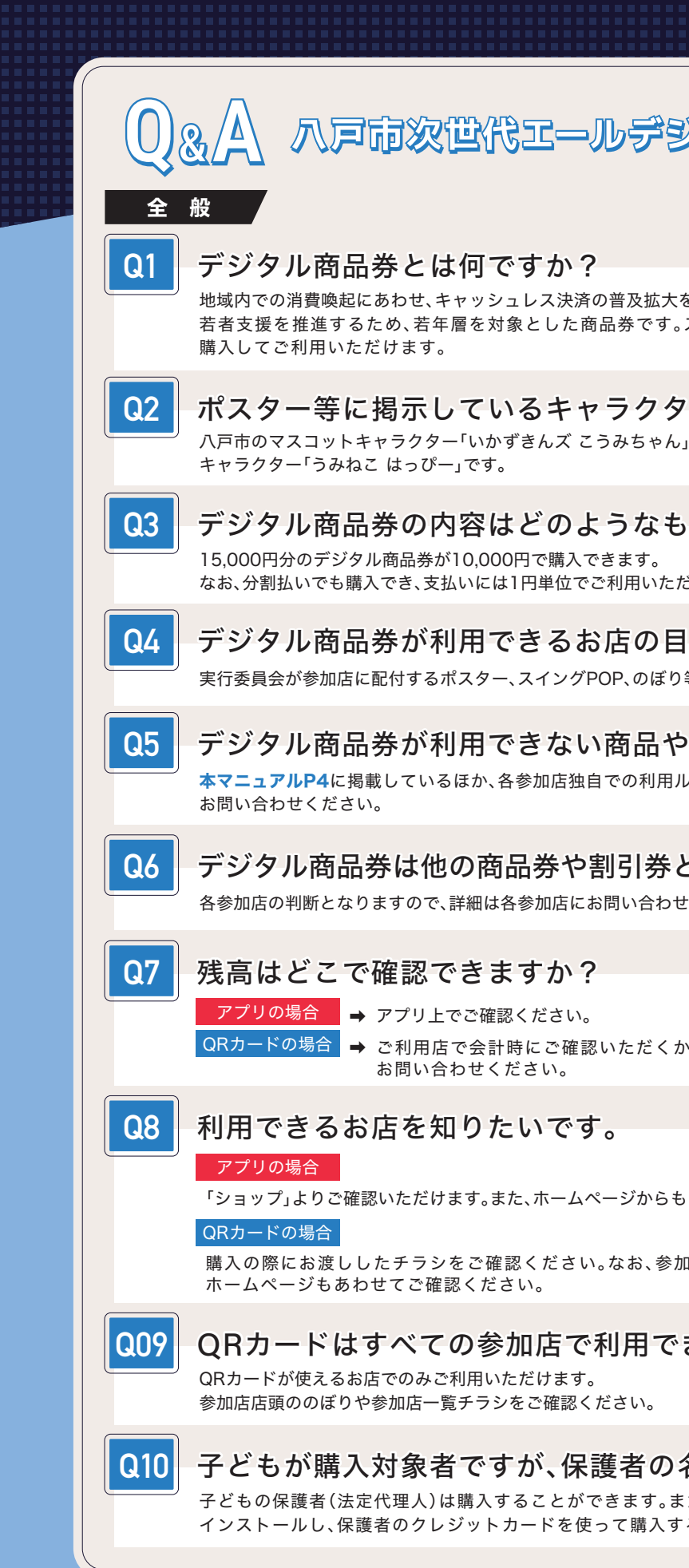

# 一ルデジタル商品券について

決済の普及拡大を図るとともに、地域が一体となって子育て・ た商品券です。スマートフォンアプリまたはQRカードで

Fャラクターは何ですか? ズ こうみちゃん」と、八戸商工会議所Buyはちのヘマスコット

## **Dようなものですか?**

うんできます。 位でご利用いただけます。

## 6 お店の目印はありますか?

実行委員会が参加店に配付するポスター、スイングPOP、のぼり等で明示します。

## $\mathop{\mathrm{sign}}$ おい商品やサービスはありますか?

本マニュアルP4に掲載しているほか、各参加店独自での利用ルールがある場合がありますので各参加店に

## や割引券との重複利用はできますか?

各参加店の判断となりますので、詳細は各参加店にお問い合わせください。

い。 確認いただくか、事務局(コールセンター)まで

-ムページからもご確認いただけます。

さい。なお、参加店は随時更新していますので、

## で利用できますか?

認ください。

## 保護者の名義で購入できますか?

:ができます。また、子ども(未成年者)のスマホにアプリを を使って購入することもできます。

# 八戸市次世代エールデジタル商品券について 数に限りがありますが、なるべくご希望に添えるように対応いたしますので、事務局(コールセンター)まで iOSの端末はApp Store、Androidの端末はGoogle Playからダウンロードをお願いいたします。 ガラケー・パソコン等でアプリの管理画面を見ることは可能ですか? 八戸商工会館3階の「八戸市次世代エール商品券実行委員会事務局(コールセンター)までお問い

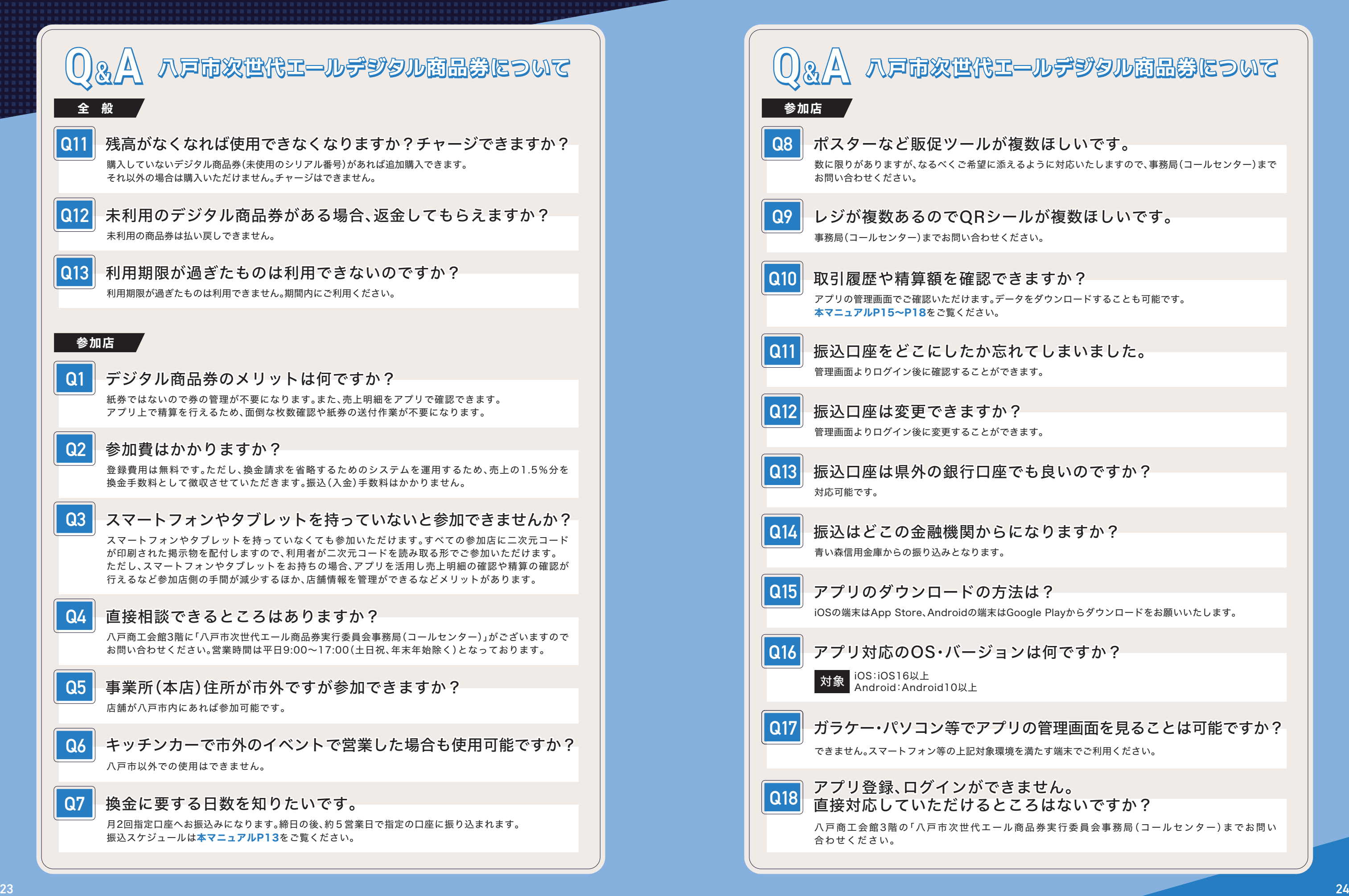

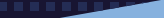

八戸市次世代エールデジタル商品券 参加店マニュアル

Email:info@8nohe-digital.com ホームページ:https://8nohe-digital.com/yell/

ただし商品券利用開始直後の9/16、17、18、23、24は土日祝日も上記時間帯で コールセンターを開設します。

# **八戸市次世代エール商品券実行委員会事務局 コールセンター**

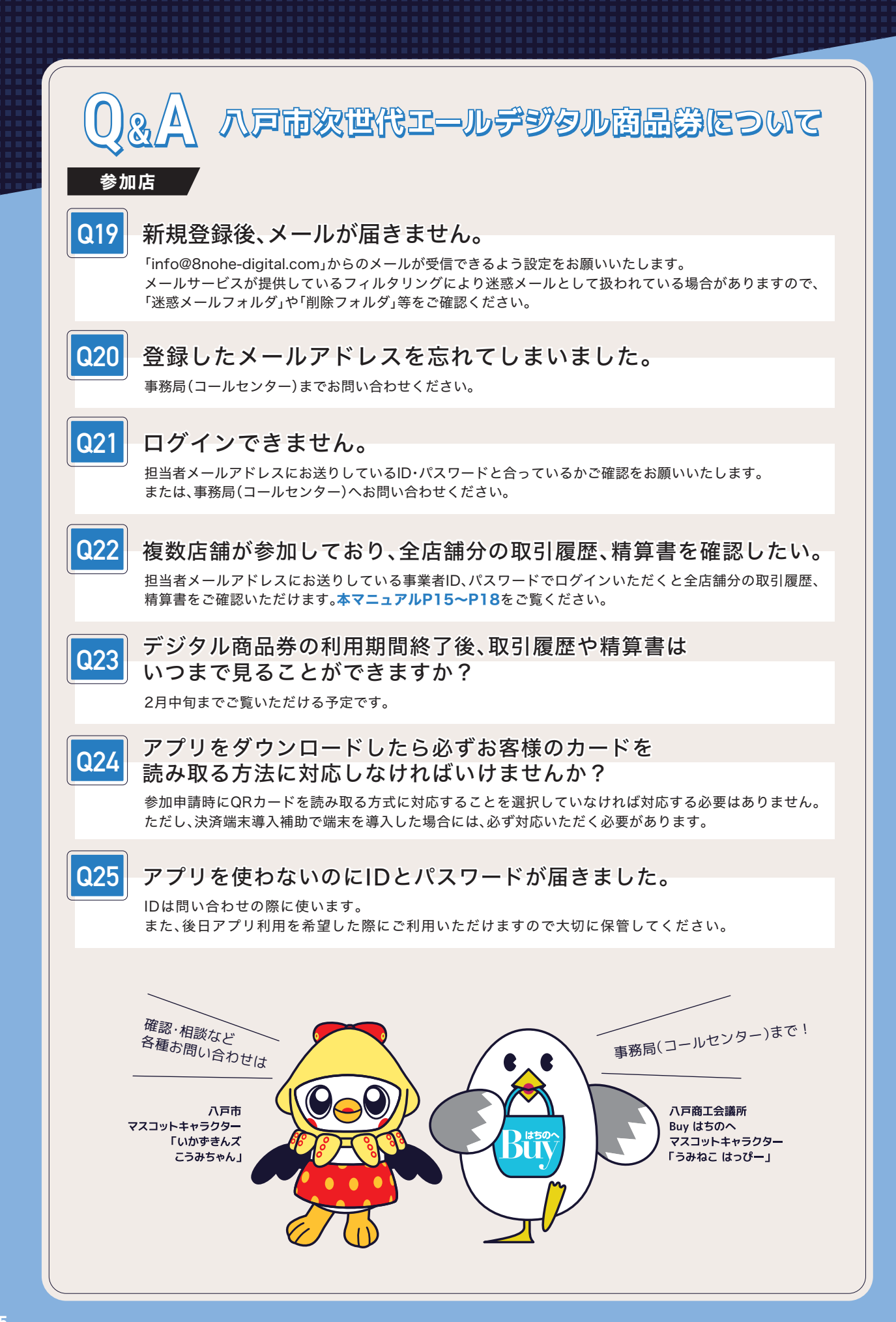

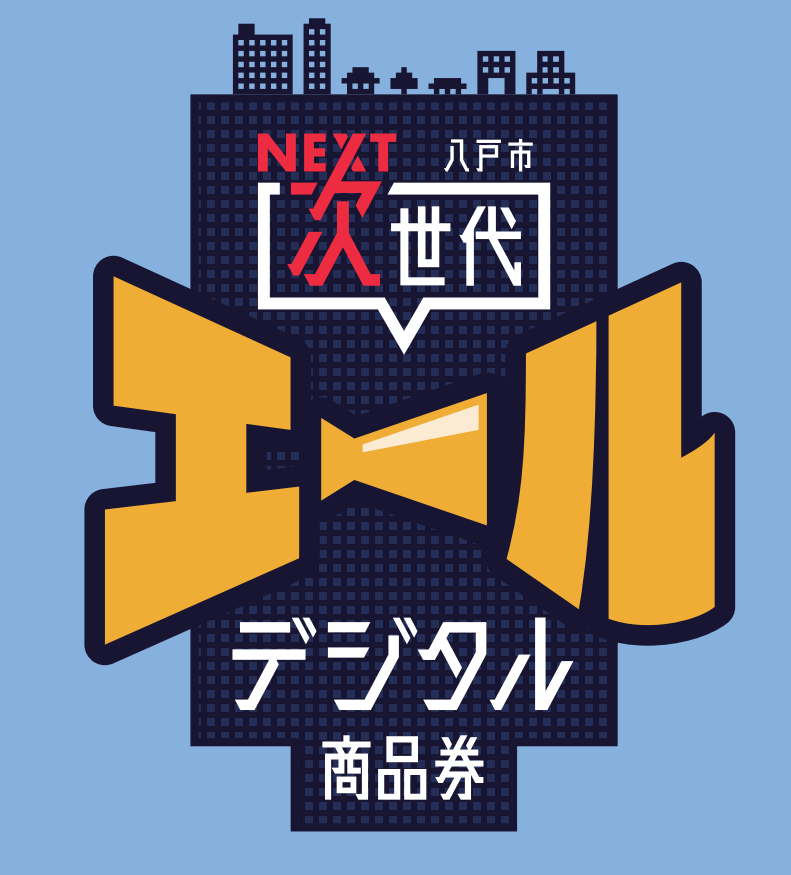

■お 問い 合わせ先

〒031-0076 八戸市堀端町2-3 八戸商工会館3F 平日 9:00~17:00(土日祝、年末年始12/29~1/3休み) TEL:050-8890-4776、050-8890-5524 FAX:050-8890-4786

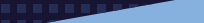